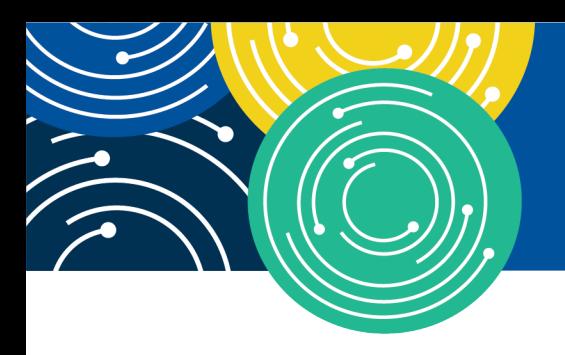

A MEDICARE LEARNING NETWORK® (MLN) EVENT

# **Hospital Price Transparency: Using a CMS Template Layout to Encode Hospital Standard Charge Information**

January 17, 2024

**Presenters:** Terri L Postma, MD, CHCQM Medical Officer

### &

Scott Haselton, CMS Technical Adviser

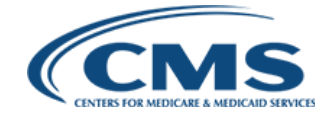

Centers for Medicare & Medicaid Services

# **Disclaimer**

This presentation was current at the time it was published or uploaded onto the web. Medicare policy changes frequently so links to the source documents have been provided within the document for your reference.

This presentation was prepared as a service to the public and is not intended to grant rights or impose obligations. This presentation may contain references or links to statutes, regulations, or other policy materials. The information provided is only intended to be a general summary. It is not intended to take the place of either the written law or regulations. We encourage readers to review the specific statutes, regulations, and other interpretive materials for a full and accurate statement of their contents.

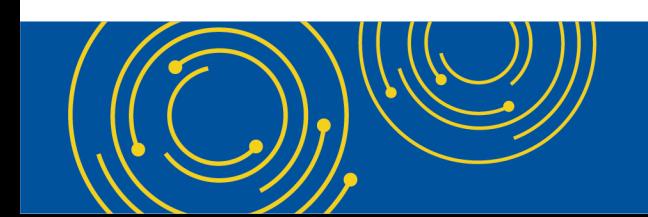

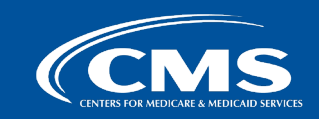

# **Hospital Price Transparency Regulation Introduction**

- The Hospital Price Transparency regulation implements Section 2718(e) of the Public Health Service Act [and requires each hospital operating within the United States to establish \(and update\)](https://www.hhs.gov/sites/default/files/i-amendments.pdf) and make public a yearly list of the hospital's standard charges for items and services provided by the hospital, including for diagnosis-related groups established under section 1886(d)(4) of the Social Security Act.
- Starting on January 1, 2021, each hospital operating in the United States was required to make this information available in two ways:

### **As a comprehensive machine-readable file (MRF) with all standard charges for all items and services**

### **AND**

### **As a display of standard charges for 300 shoppable services in a consumer-friendly format**

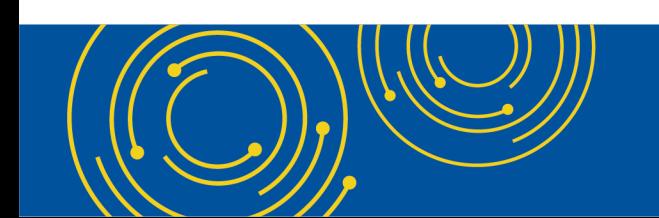

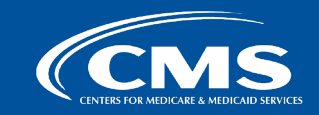

# **CY 2024 OPPS/ASC Final Rule Regulatory Updates**

**CMS finalized new [Hospital Price Transparency](https://www.cms.gov/priorities/key-initiatives/hospital-price-transparency) [requirements in the CY 2024 Hospital Outpatient Prospective Payment](https://www.federalregister.gov/public-inspection/2023-24293/medicare-program-hospital-outpatient-prospective-payment-and-ambulatory-surgical-center-payment)  [System and Ambulatory Surgical Center Payment System](https://www.federalregister.gov/public-inspection/2023-24293/medicare-program-hospital-outpatient-prospective-payment-and-ambulatory-surgical-center-payment) Final Rule. These new requirements include:**

*January 1, 2024* **Improving Access to Hospital Machine-Readable Files (MRFs):** Hospital websites must include a TXT file in the root folder with MRF and contact information (45 CFR 180.50(d)(6)(i)). Hospitals must place a 'footer' at the bottom of the hospital's homepage that links to the webpage that includes the machine-readable file (45 CFR 180.50(d)(6)(ii)).

### *July 1, 2024* **New Data Elements and Format Standardization:**

- Hospital MRFs must conform to the CMS template layout and data specifications  $(180.50(c)(2))$ .
- Expanded set of data elements including, as applicable: hospital and MRF information, each type of standard charge (including payer-specific negotiated charges by payer and plan), item/service description, relevant billing codes (180.50(b)(2)).
- **Hospital must affirm that it has included all applicable standard charge information in the MRF and** that the information encoded is true, accurate, and complete  $(180.50(a)(3)(ii))$ .

*January 1, 2025*

**Additional Required Data Elements:** Hospitals must encode additional new data elements including: 'Estimated Allowed Amount', 'Drug Unit of Measurement', 'Drug Type of Measurement', and 'Modifiers'.

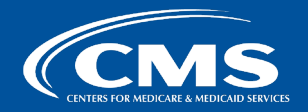

# **Improving Automated Access to MRFs**

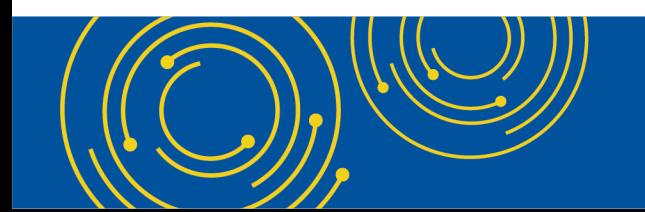

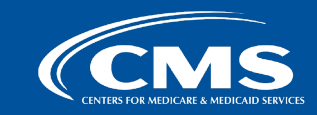

# **Improving Automated Access**

- As of January 1, 2024, hospitals must ensure that the public website it selects to host its machine-readable file (MRF) establishes and maintains, in the form and manner specified by CMS:
	- $\circ$  A txt file in the root folder that includes:
		- The hospital location name that corresponds to the MRF
		- The source page URL that hosts the MRF
		- A direct link to the MRF (the MRF URL)
		- Hospital point of contact information
	- $\circ$  A link in the footer on its website, including but not limited to the homepage, that is labeled "Price Transparency" and links directly to the publicly available webpage that hosts the link to the MRF.
- TXT file instructions and generator tool can be found here: <https://cmsgov.github.io/hpt-tool/txt-generator/>

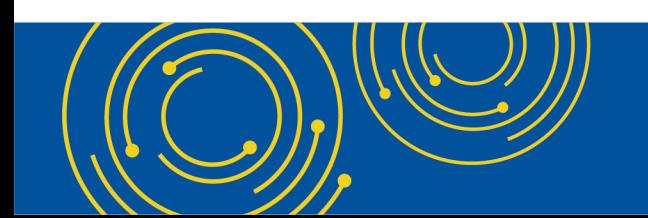

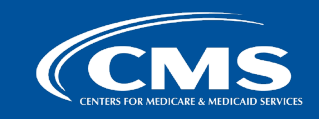

# **CMS Template Technical Requirements**

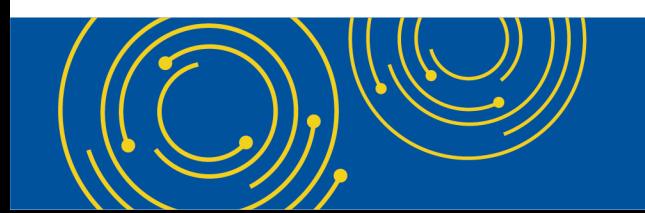

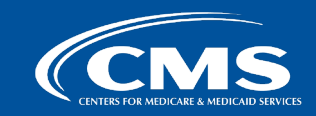

# **New Requirements to Use a CMS Template Layout and Encode Hospital Standard Charge Information**

- As of July 1, 2024, hospitals' MRF must conform to a CMS template layout, data specifications, and data dictionary.
- CMS has made the CMS template available in three non-proprietary formats: CSV "tall", CSV "wide", and JSON.
- CMS has created a GitHub repository to house the required CMS templates, and provides the data dictionary, or technical instruction, on how hospitals must encode standard charge information into machine-readable files.

**The CMS Hospital Price Transparency - Data Dictionary GitHub repository is available here [https://github.com/CMSgov/hospital-price-transparency.](https://github.com/CMSgov/hospital-price-transparency)**

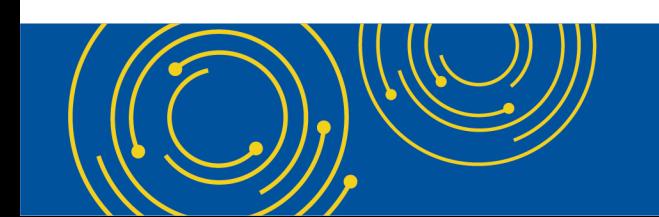

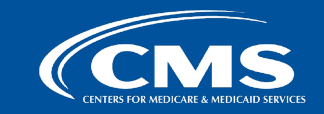

**8**

# **CMS Template: Data Elements**

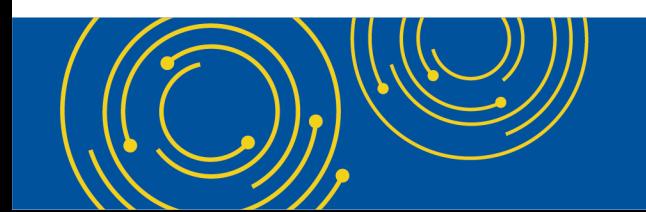

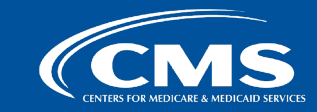

# **Data Elements Create Context for Hospital Standard Charges**

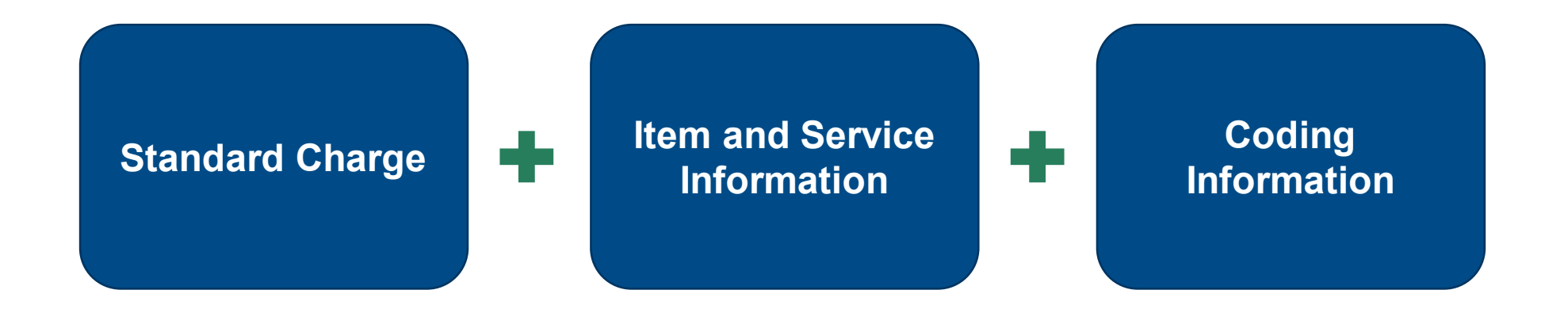

'Data elements' are information or categories of information that you will use to contextualize the standard charges your hospital has established.

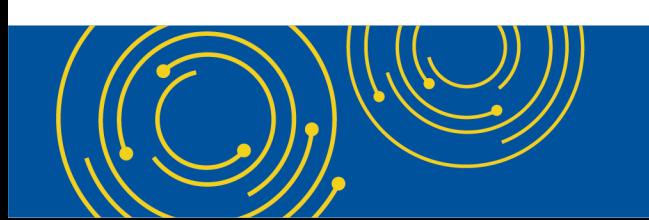

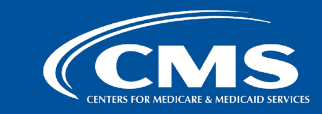

# **Data Element Overview**

Hospitals must adopt a CMS template layout and encode data elements according to the technical specifications described in the data dictionary. The data elements are organized into five groups:

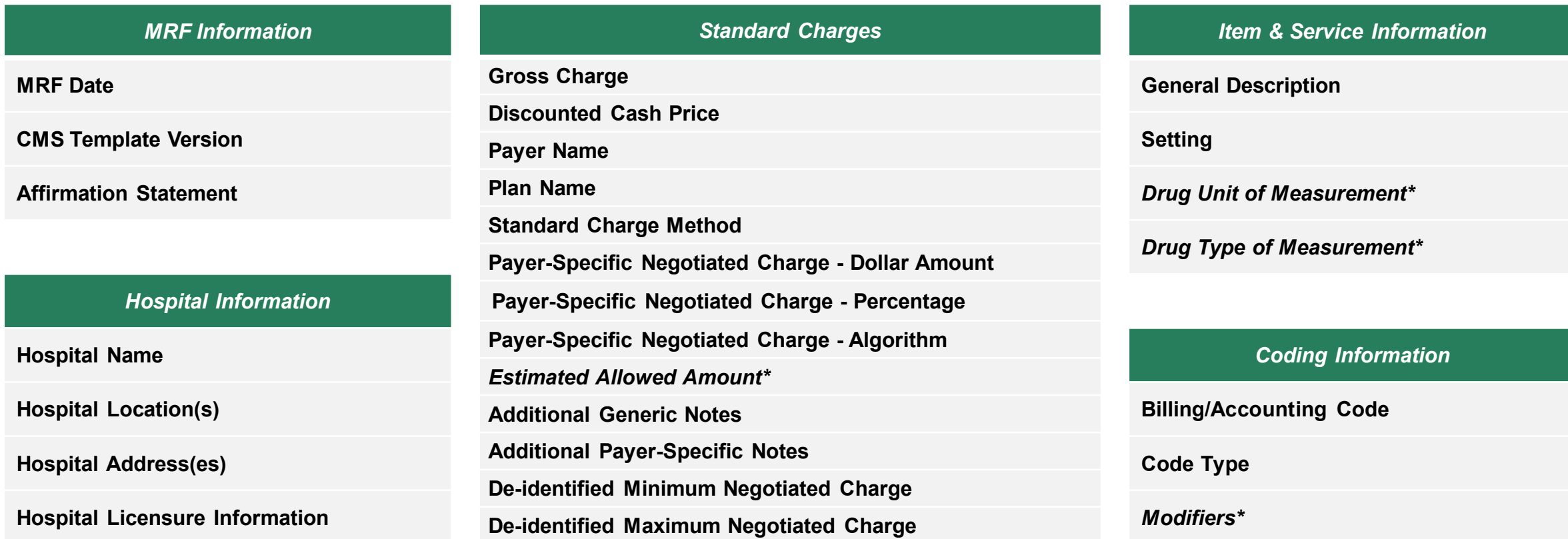

*\*- These data elements are not required to be encoded in hospital MRFs until January 1, 2025.* 

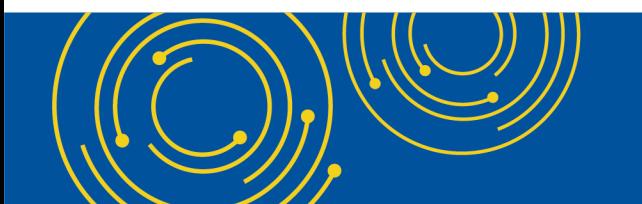

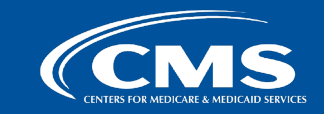

# **Three Ways to Display Payer-specific Standard Charges**

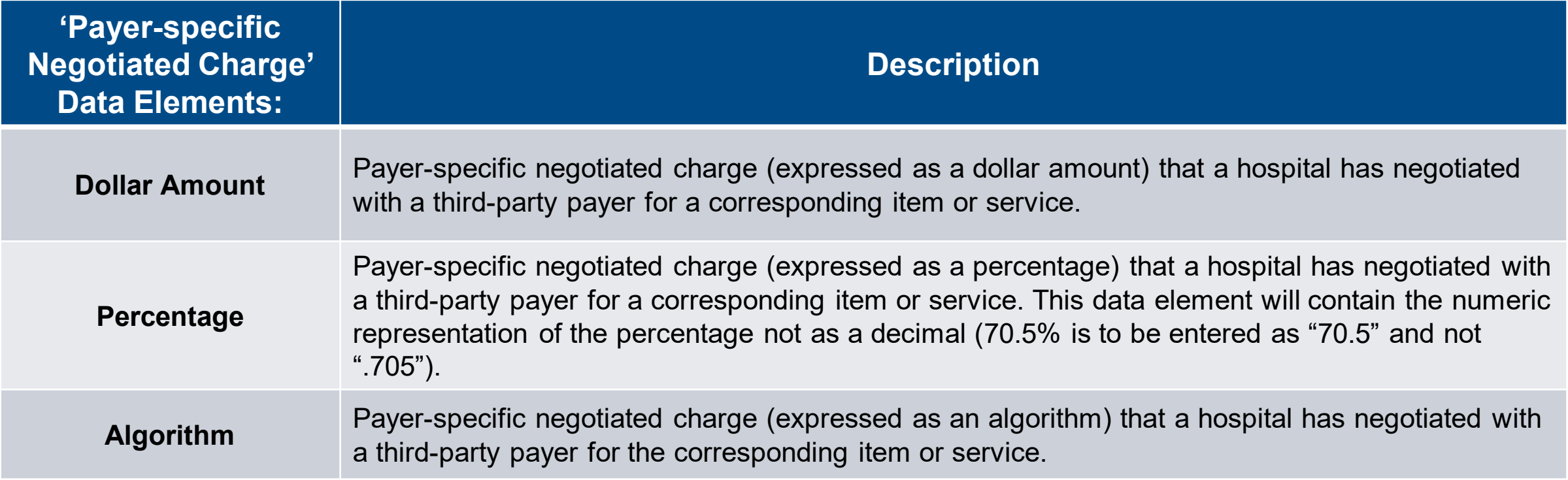

**Display a payer-specific negotiated charge as a dollar amount whenever possible. If the payer-specific negotiated charge results in a variable dollar amount for members of a payer/plan combination, then display the payer-specific negotiated charge as a percentage or algorithm and calculate the 'Estimated Allowed Amount' in dollars.**

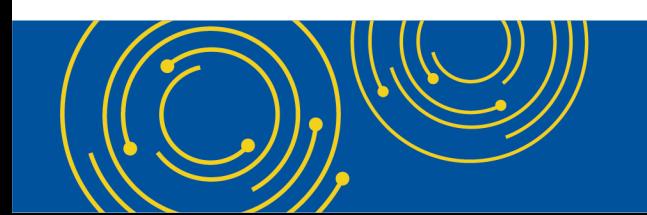

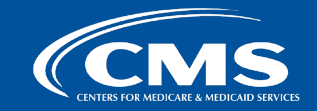

# **Payer-specific Negotiated Charge Contextual Information**

**Required Contextual Information:** For each 'payer-specific standard charge' your hospital has established, you must encode a 'standard charge methodology'.

### **'Standard Charge Methodology' Data Element:**

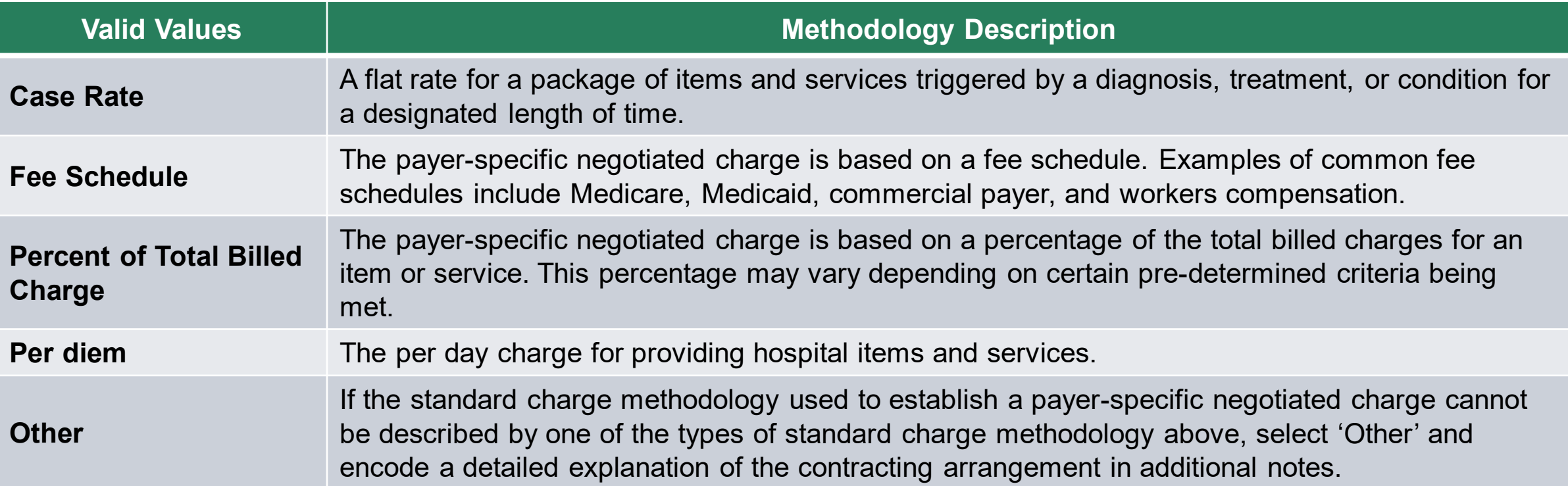

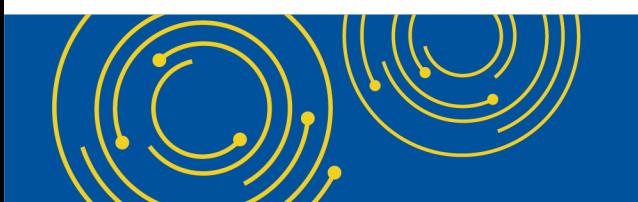

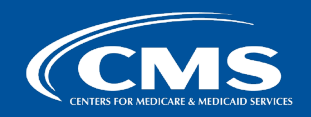

# **Optional Data Elements**

'Hospital Financial Aid Policy' and 'Billing Class' are optional data elements. They are not required to be included in hospital MRFs, but instructions have been added to support standardization of disclosure of these data elements for hospitals that wish to provide more contextual information about their charges.

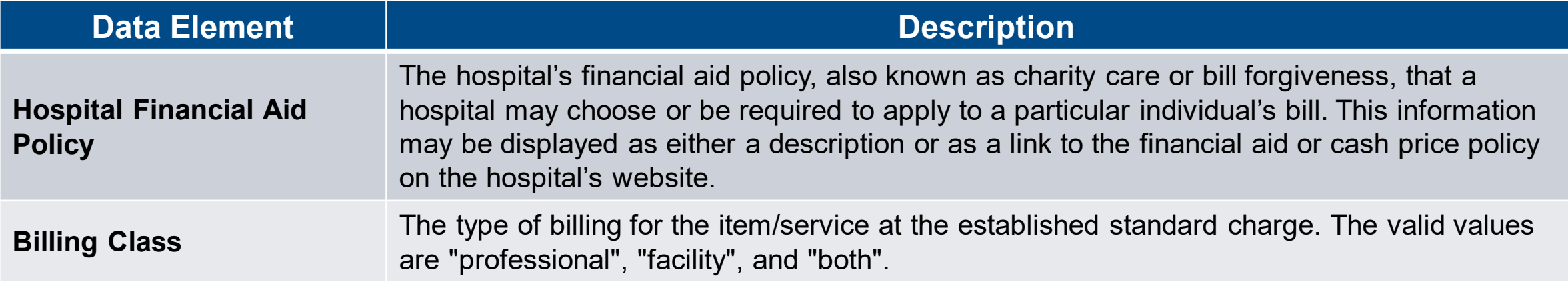

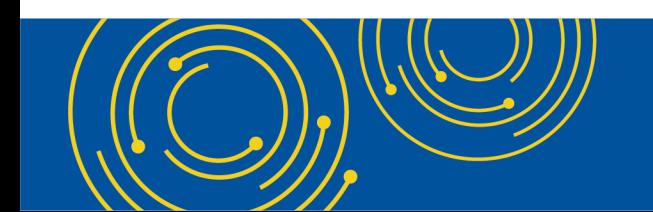

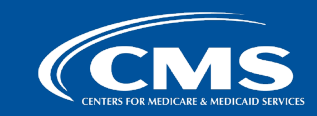

**14**

# **Introduction to CMS Templates and Data Dictionary Technical Instructions**

### **CMS Hospital Price Transparency – Data Dictionary GitHub Repository <https://github.com/CMSgov/hospital-price-transparency>**

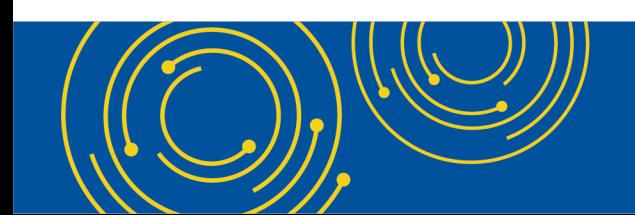

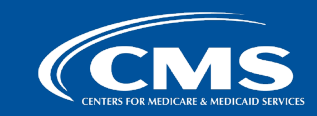

# **CMS Templates and Data Dictionary are in CMS GitHub**

### **The CMS GitHub Repository:**

- Is a website used by CMS to store CMS templates and data dictionary technical instructions that your hospital must use to create its MRF.
- Provides assistance for technical questions you may have.
- Also makes available voluntary tools (such as a .txt generator) to help your hospital comply with hospital price transparency regulatory requirements.

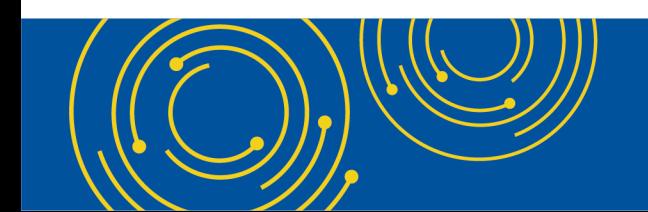

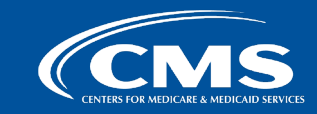

# **Encoding Data Elements and Values**

**Data Elements** are the categories of data that must be included in the MRF, represented by "headers" in a CSV spreadsheet view.

**Values** are the types of data that can be encoded into the MRF.

**Encoding** is the process of entering values in a specified form.

The **data dictionary** provides rules (i.e. technical instruction) for encoding your hospital's standard charge information.

### **EXAMPLE CSV MRF Excerpt**

hospital\_name,last\_updated\_on,version,hospital\_locat West Mercy Hospital, 2024-07-01, 2.0.0, West Mercy Hosp description, code|1, code|1|type, code|2, code|2|type,

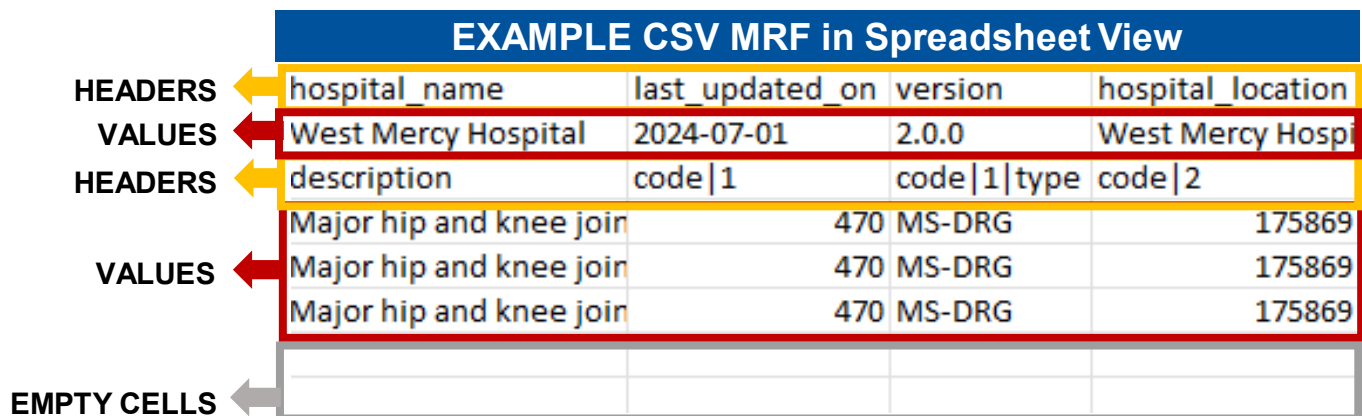

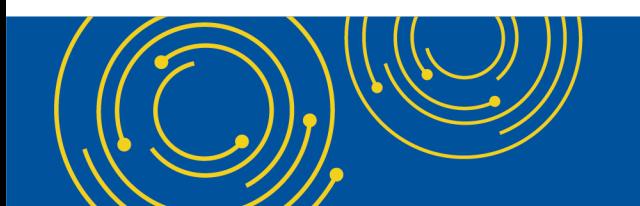

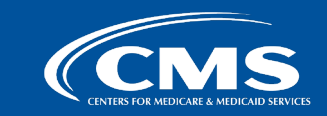

# **Data Dictionary in GitHub for CSV**

**Technical Instructions** are shown in GitHub for CSV as a table. It includes:

- Column Header (separate instructions for CSV 'Tall' vs 'Wide'): indicates the header you must use in your MRF
- Name: the required data element you must include in your MRF
- Type: indicates what type of values are valid
- Definition: a plain language description of the data element and valid values
- Blanks Accepted: Indicates whether missing values are acceptable.

### **General Data Elements**

These required general data about the MRF must be stated once at the top of the file (i.e. the first row).

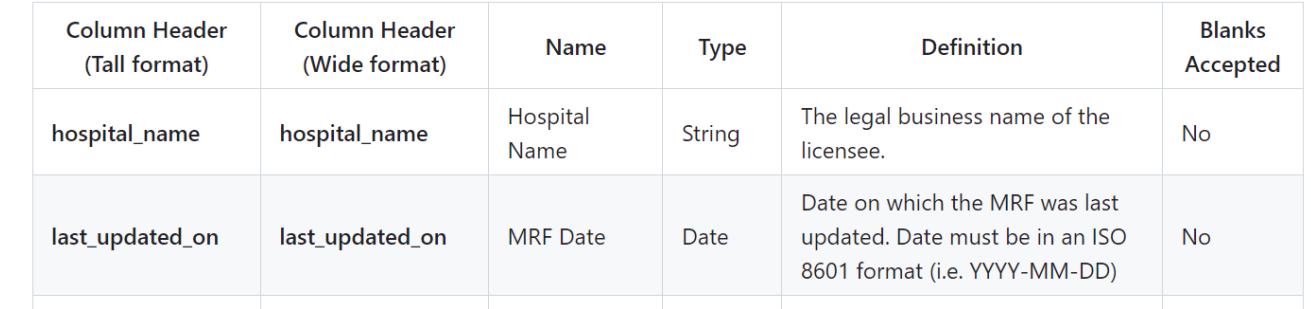

### Required Standard Charge, Item/Service, and Coding Data Elements

After the general data elements have been disclosed, the disclosure of required standard charges, item/service, and coding data elements will begin on row 3.

If a -- is encountered in the following table, then the instruction does not apply to the specific CMS template selected. You can view both CSV templates here.

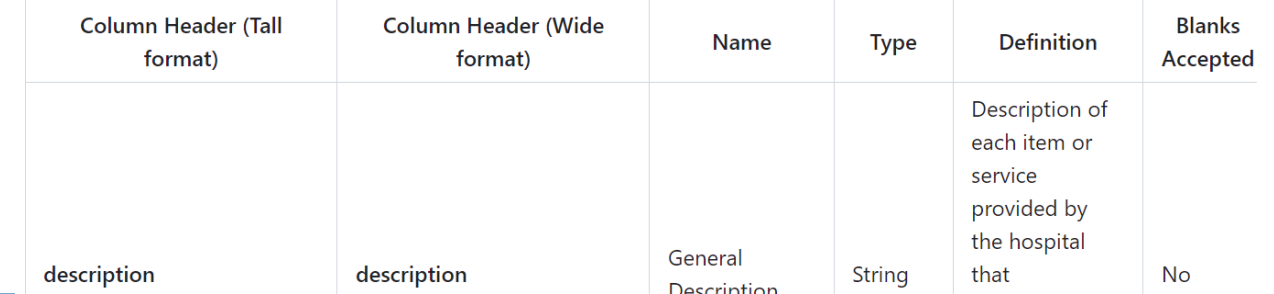

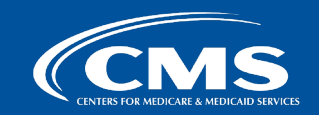

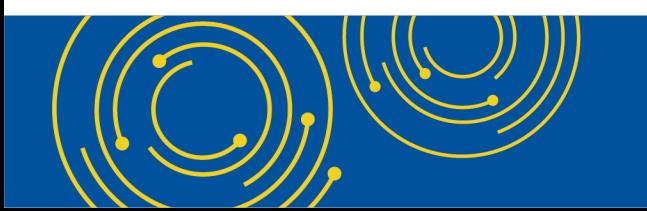

# **Types of Valid Values**

**Type:** Indicates the expected format of the data encoded into a field below the CSV header. Types you will encounter in the data dictionary for CSV formats include:

- "Boolean" indicates the field must include either a "true" or "false". This type is used for encoding a valid value for the required affirmation statement.
- "Date" indicates a date must be inserted in the field. You will encounter this type when encoding the valid value for the "date of last update" data element.
- "Enum" indicates that you must choose from a set of predefined constants that are listed in the 'valid values' section. For example, valid values for the data element "setting" are: "inpatient", "outpatient", or "both"
- "Numeric" indicates only numbers are permitted. All "Numeric" data elements must be positive numbers. Encoding a negative number or "0" will generate a deficiency.
- "String" indicates that series of letters/characters, numbers, symbols, and spaces are allowed values.

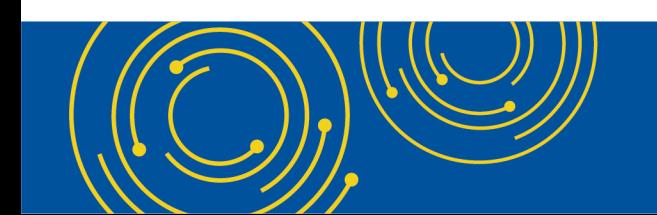

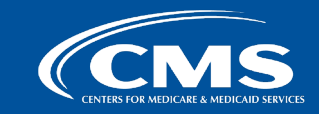

# **Putting it Together**

### **1** General Data Elements

These required general data about the MRF must be stated once at the top of the file (i.e. the first row).

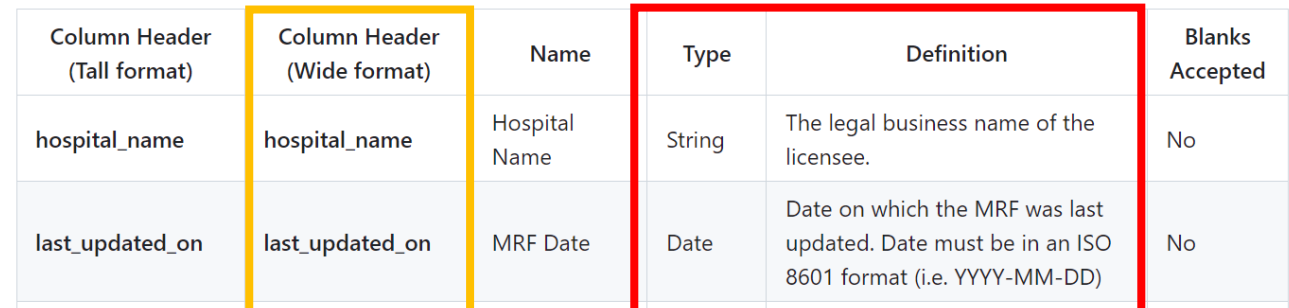

### 2 Required Standard Charge, Item/Service, and Coding Data Elements

-<br>After the general data elements have been disclosed, the disclosure of required standard charges, item/service, and coding data elements will begin on row 3.

If a -- is encountered in the following table, then the instruction does not apply to the specific CMS template selected. You can view both CSV templates here.

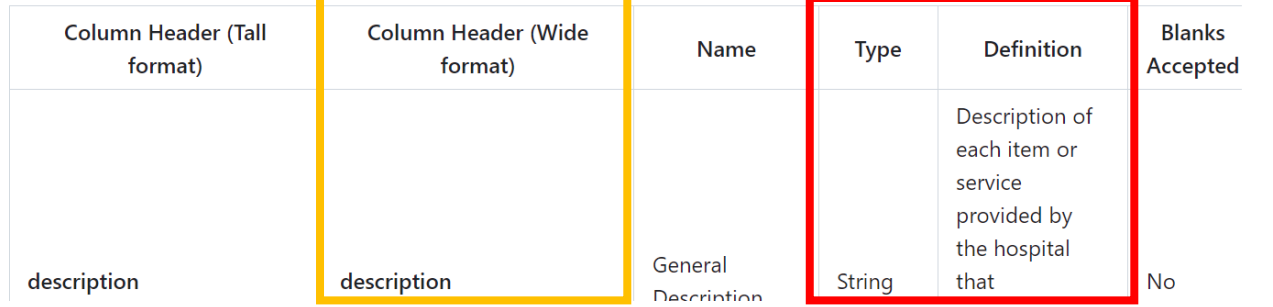

### **EXAMPLE CSV MRF Excerpt**

hospital\_name,last\_updated\_on,version,hospital\_locat West Mercy Hospital, 2024-07-01, 2.0.0, West Mercy Hosp description, code|1, code|1|type, code|2, code|2|type,

### **EXAMPLE CSV MRF in Spreadsheet View**

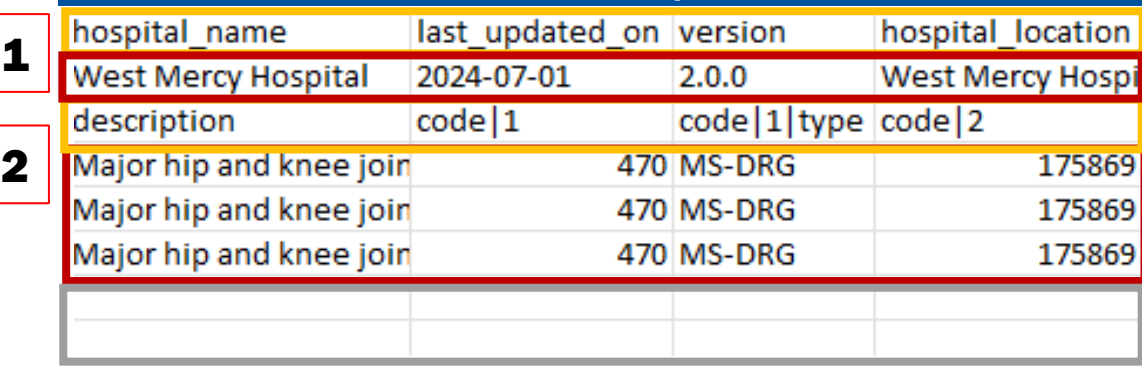

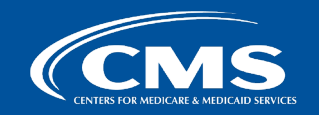

# **Data Dictionary Example: Encoding the Date of Last Update**

### **Hospitals must update the standard charge information at least once annually.**

• Encode the date in the MRF in an ISO 8601 format (i.e. YYYY-MM-DD)

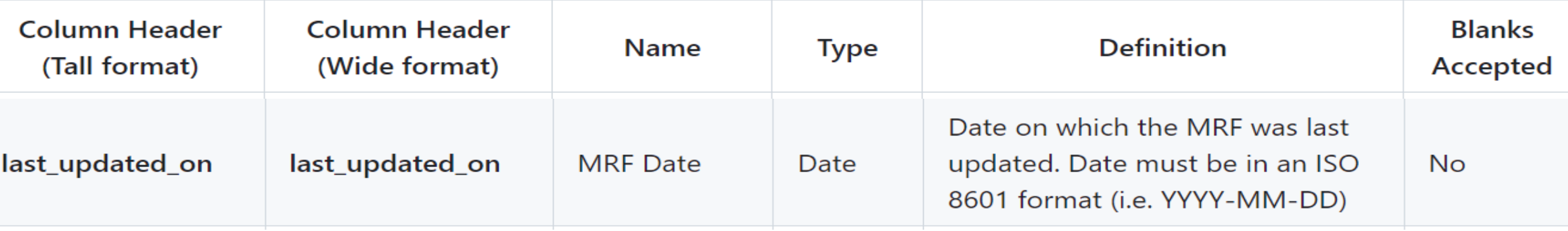

### **Data Dictionary Instructions**

### **CSV MRF Implementation**

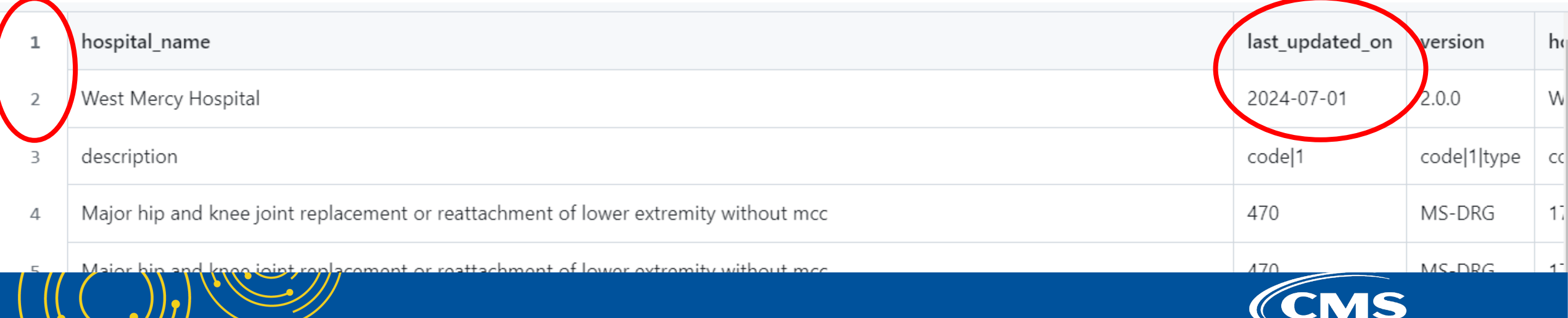

**CENTERS FOR MEDICARE & MEDI** 

# **Accessing Technical Instructions & Examples**

### **CMS Hospital Price Transparency – Data Dictionary GitHub Repository <https://github.com/CMSgov/hospital-price-transparency>**

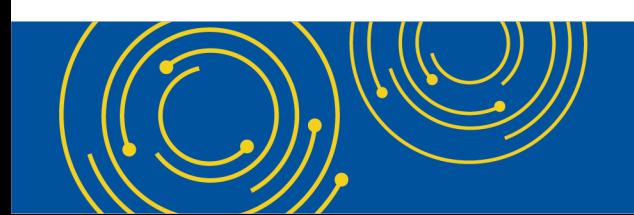

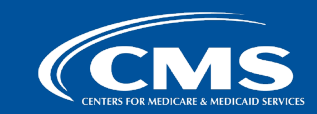

# **Questions & Answers**

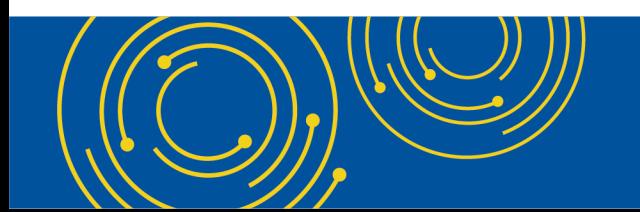

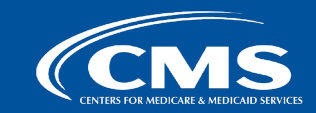

# **Hospital Price Transparency Resources**

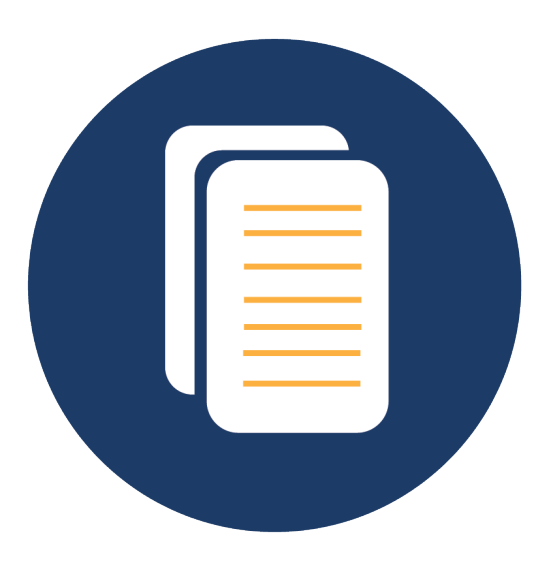

**Visit the [CMS Hospital Price Transparency – Data](https://github.com/CMSgov/hospital-price-transparency)  [Dictionary GitHub Repository](https://github.com/CMSgov/hospital-price-transparency) to access the CMS templates, technical specifications, and get technical support.**

**Visit the [HPT Website Resources Page](https://www.cms.gov/hospital-price-transparency/resources) for more information, including a recording of this presentation.** 

**For additional information, please contact: PriceTransparencyHospitalCharges@cms.hhs.gov**

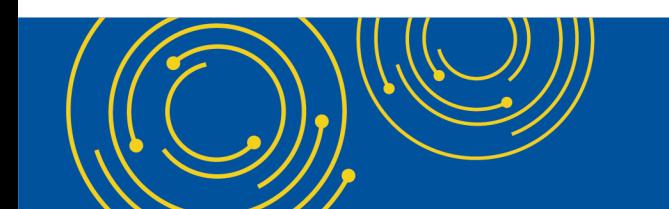

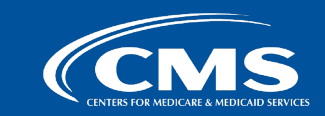

# **Appendix A – Navigating GitHub and the CMS Hospital Price Transparency – Data Dictionary GitHub Repository**

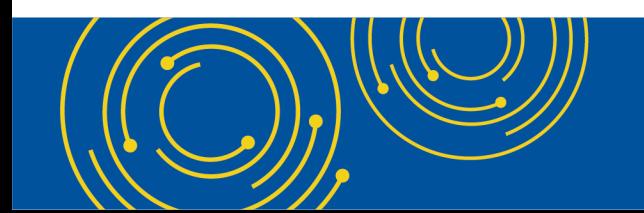

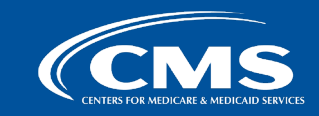

# **CMS Hospital Price Transparency – Data Dictionary GitHub Repository Homepage**

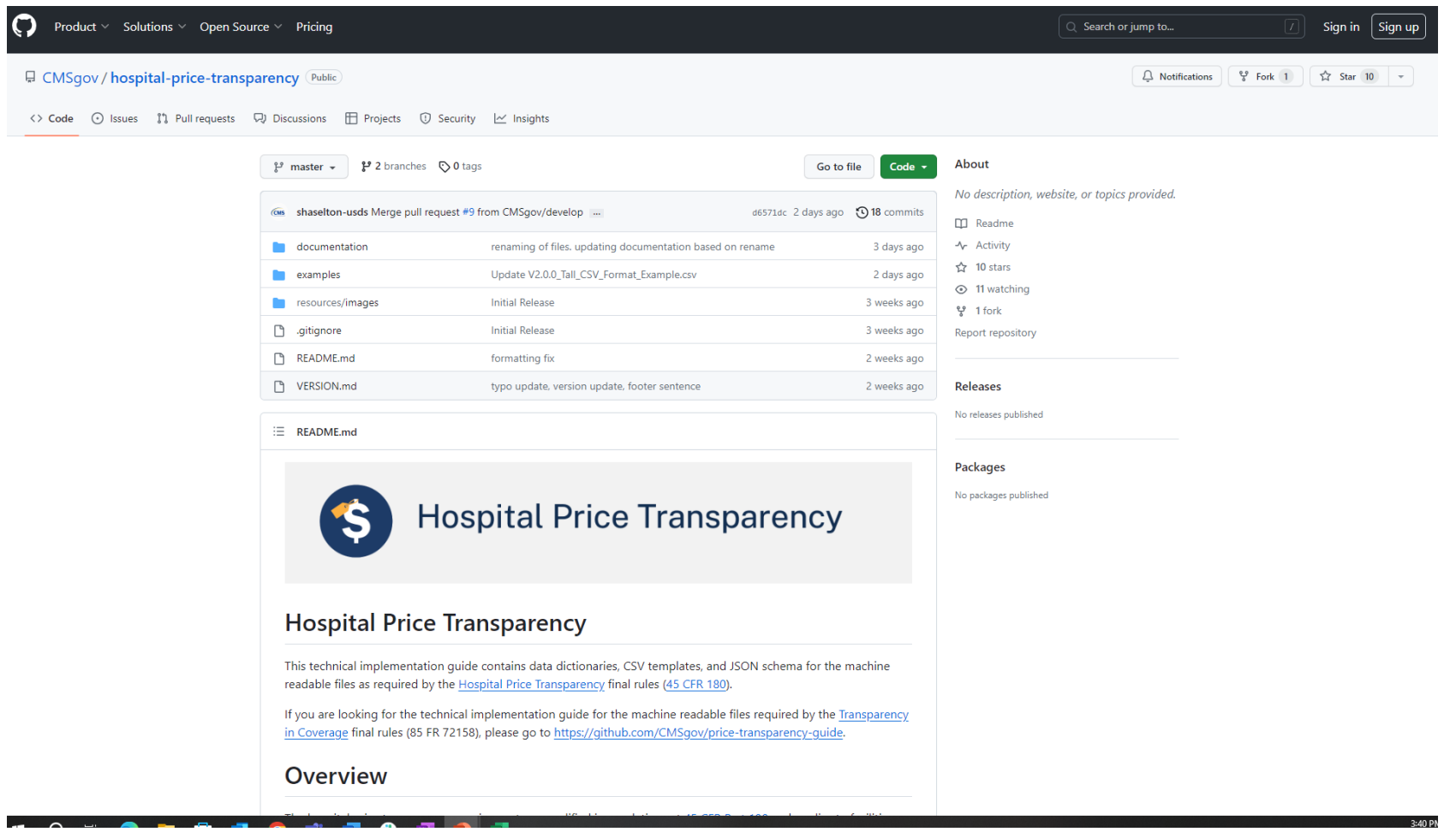

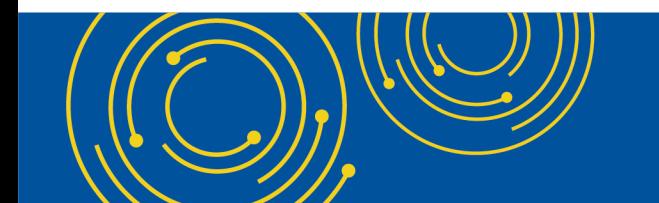

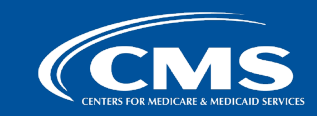

# **How to Sign Up and Stay Up to Date**

**Step 1: Click on the "Sign-up" button, enter your information, and create a username.**

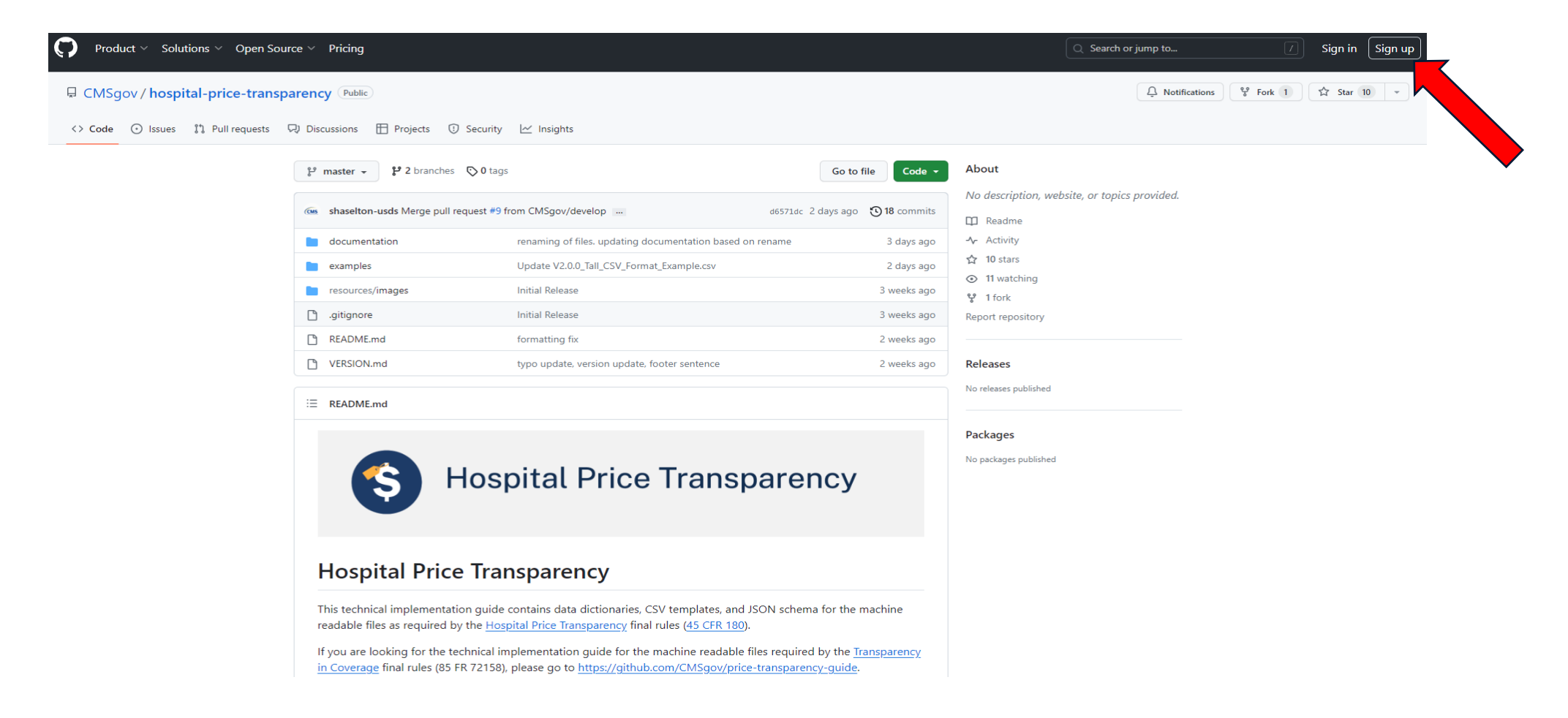

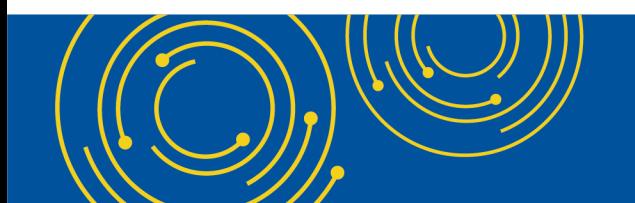

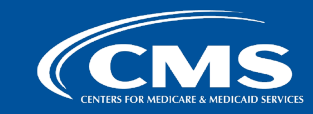

# **How to Stay Up-to-Date**

### **Step 2: After signing in, click on the "Watch" button in upper-right hand corner and select "All Activity." You can change this preference at any time.**

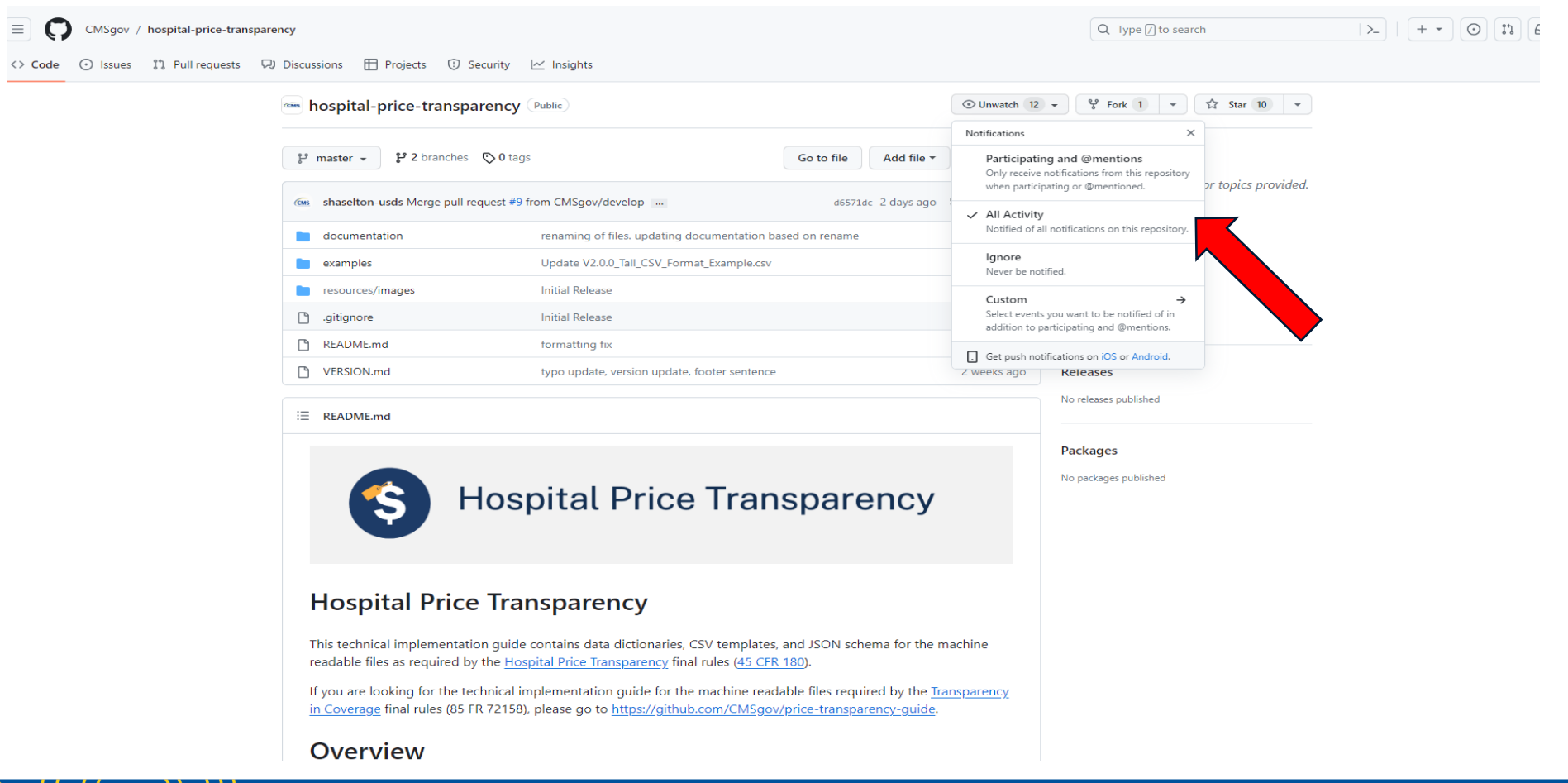

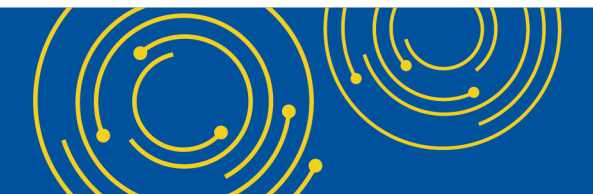

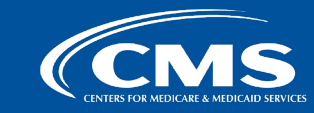

## **How to View General MRF Template Information Step 1: Navigate to the Homepage**

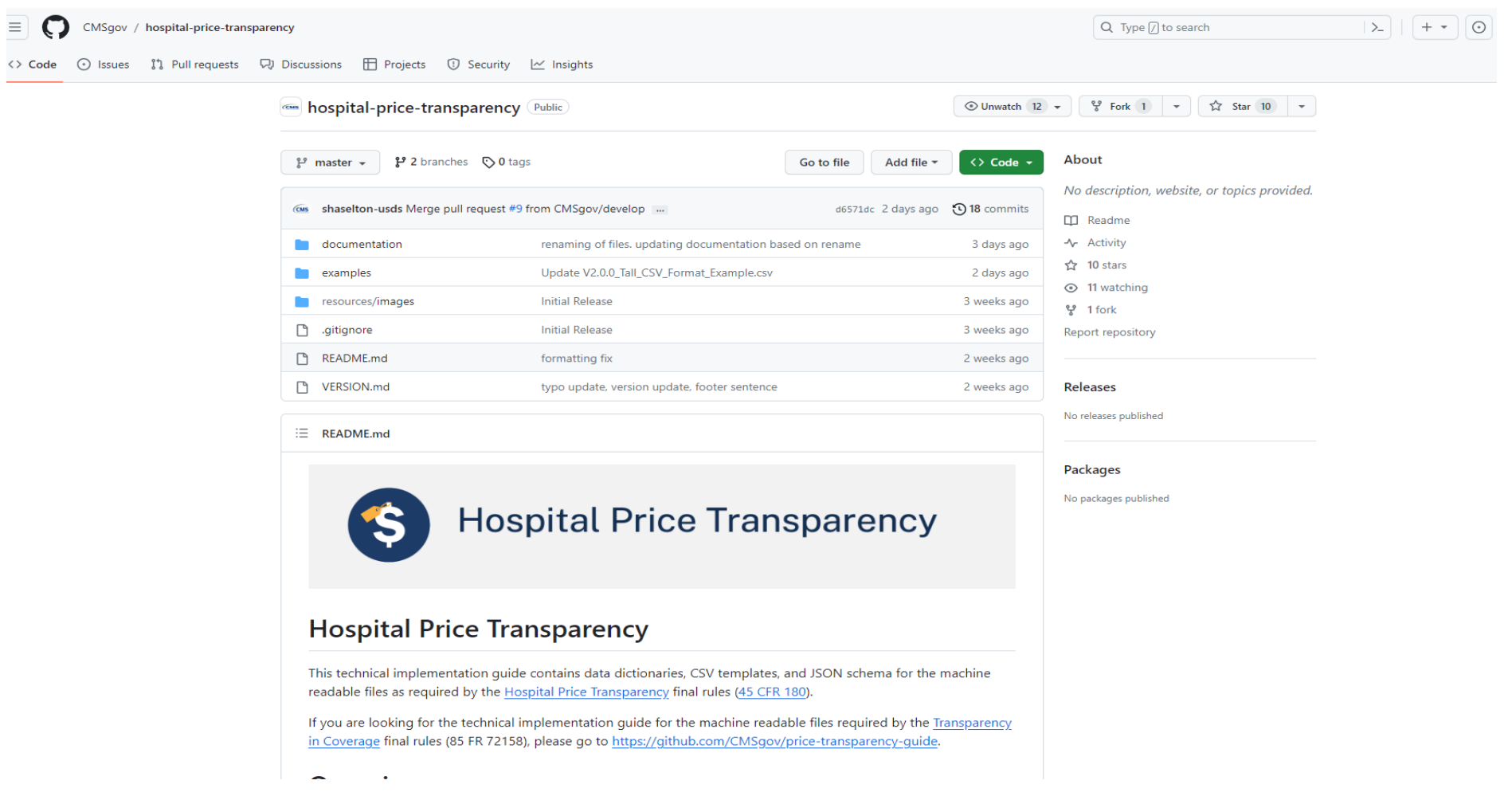

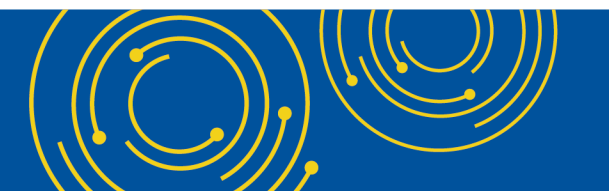

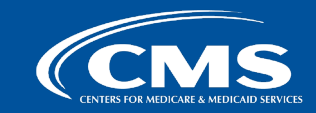

## **How to View General MRF Template Information Step 2: Select the "README.md" file or scroll down the page**

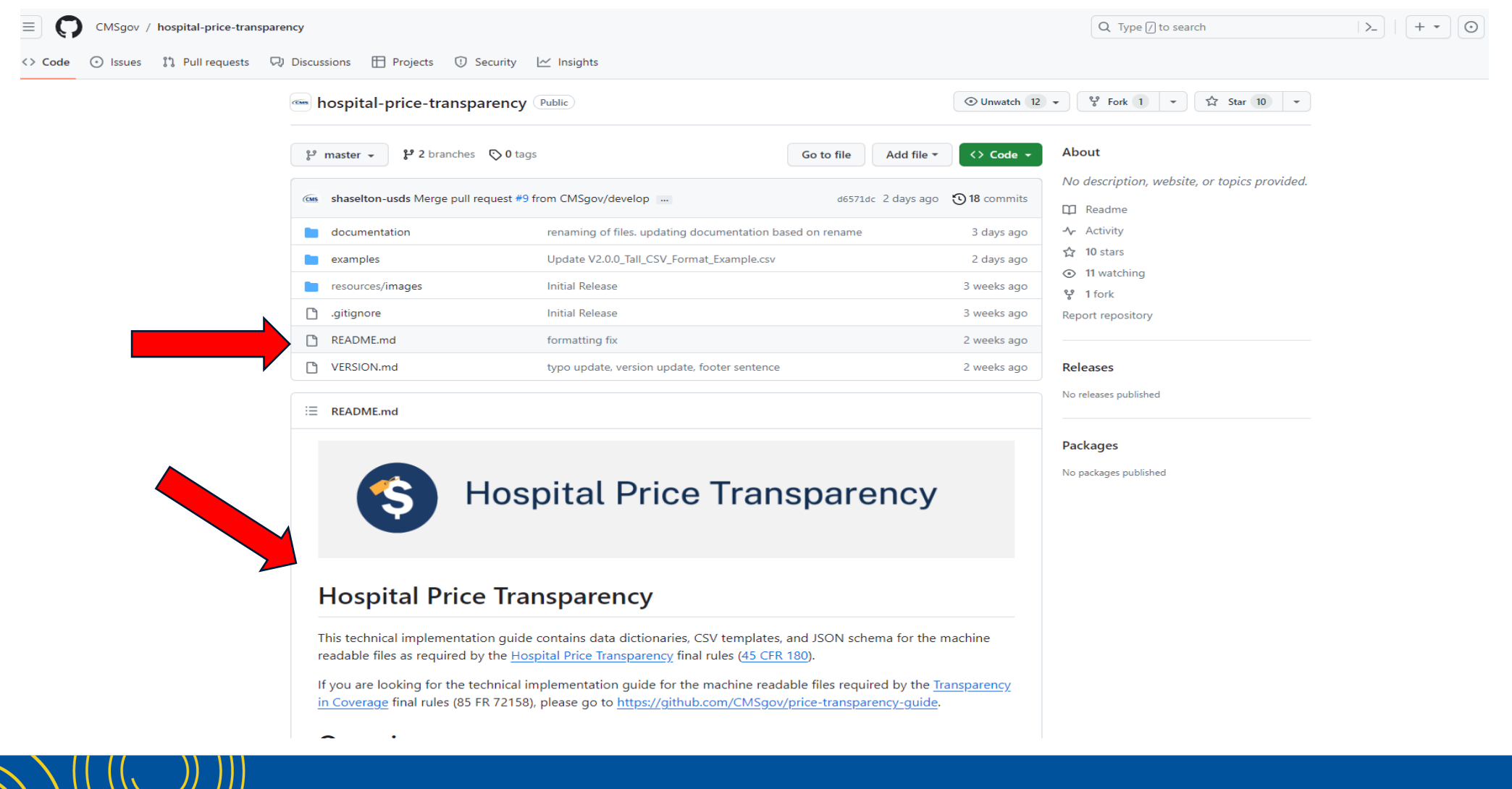

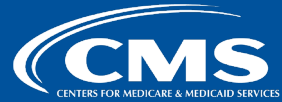

## **How to Access Templates and Implementation Documentation Step 1: From the homepage, select the "documentation" folder**

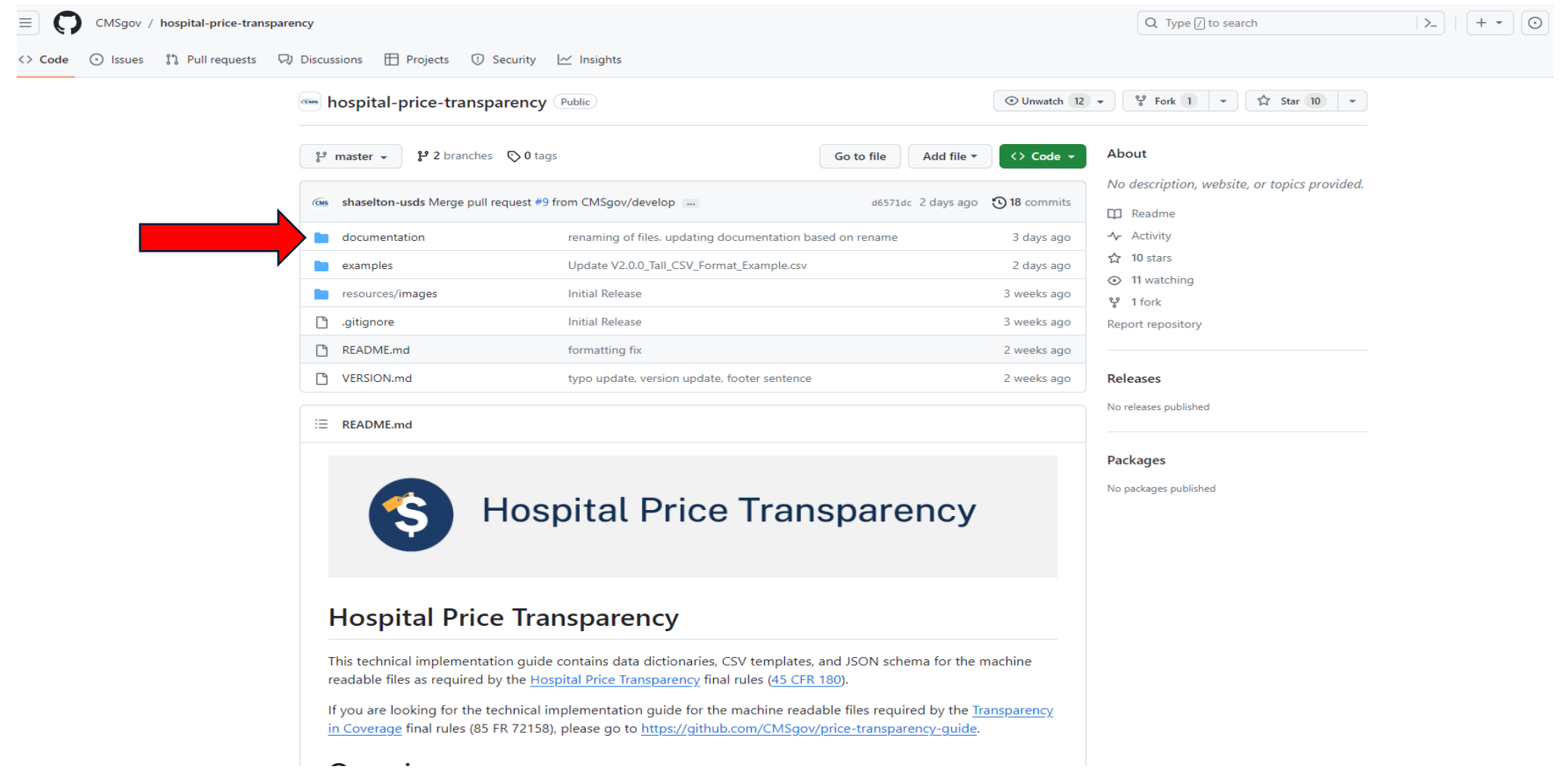

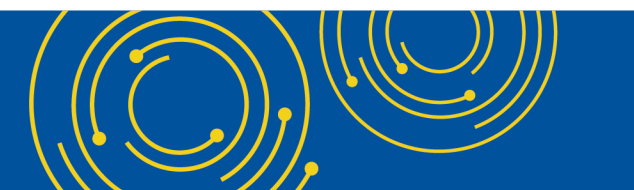

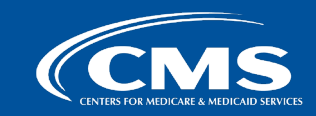

## **How to Access Templates and Implementation Documentation Step 2: Select either the "CSV" or "JSON" templates from one of many places**

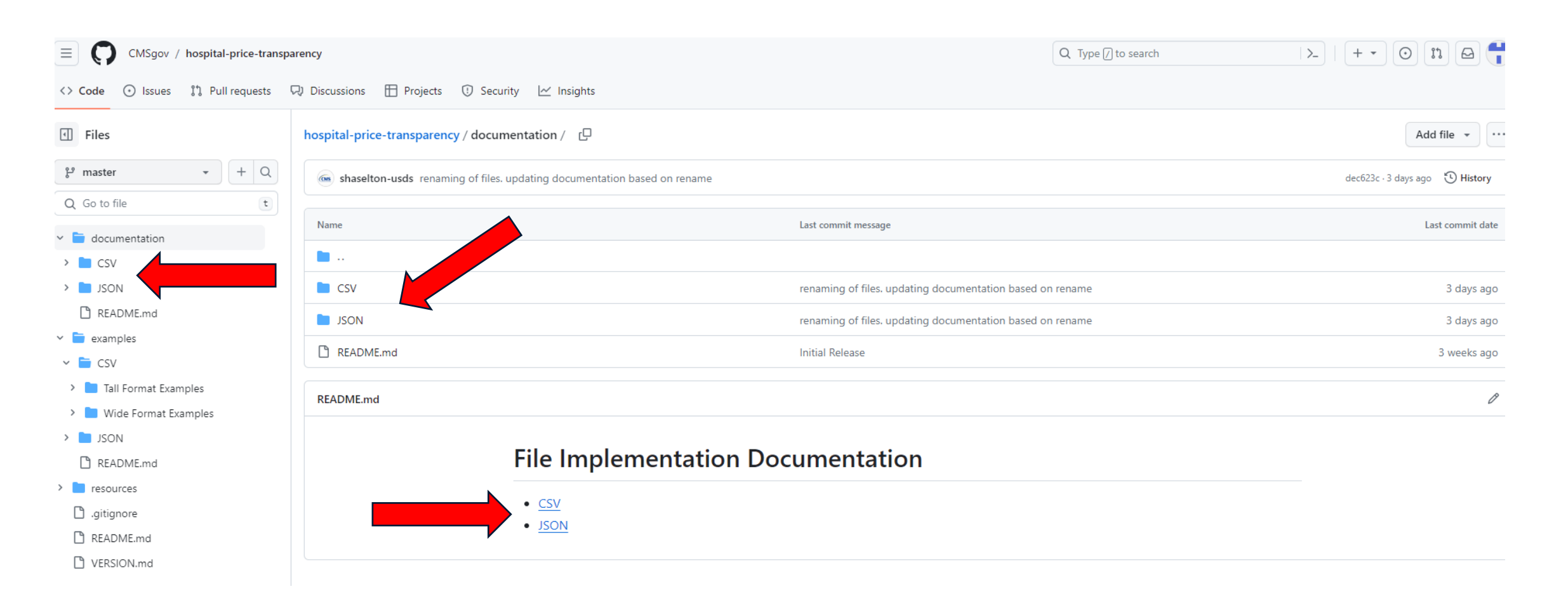

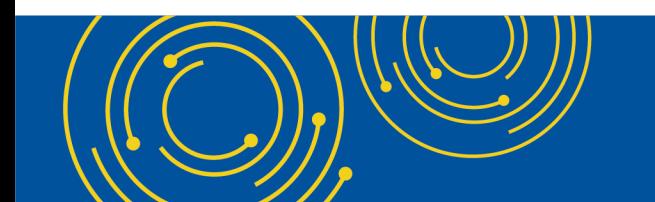

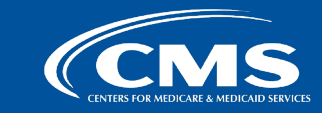

## **How to Access Templates and Implementation Documentation Step 3: In CSV, select either the "Tall" or "Wide" format**

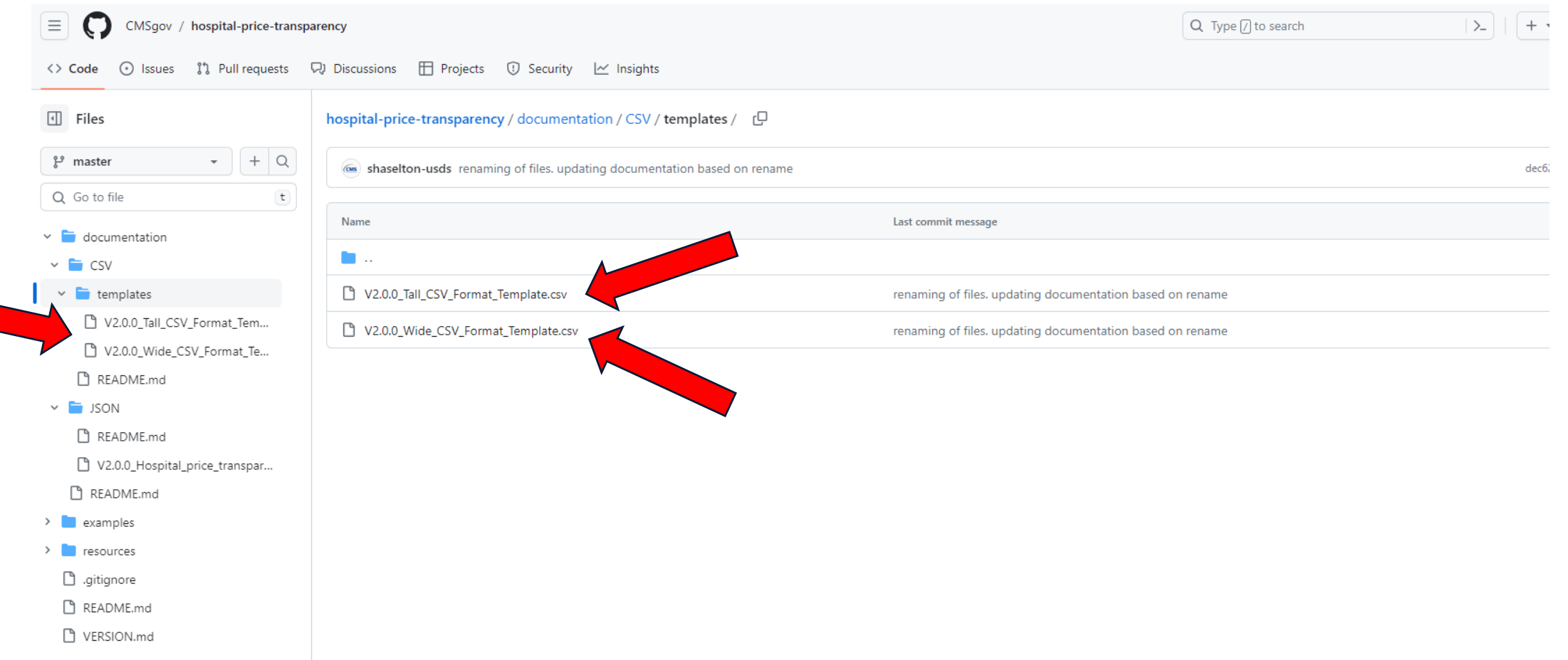

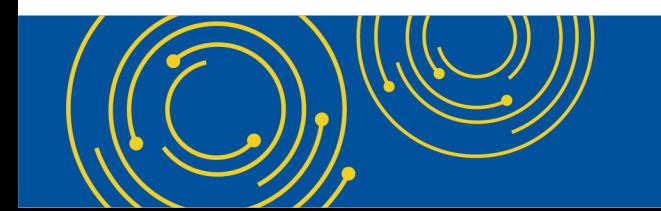

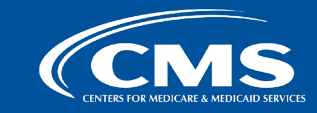

### **How to Access Templates and Implementation Documentation Step 4: Once you have selected the desired format, you can view the template on GitHub in "Preview" view, "Code" view, or download the template in a separate file.**

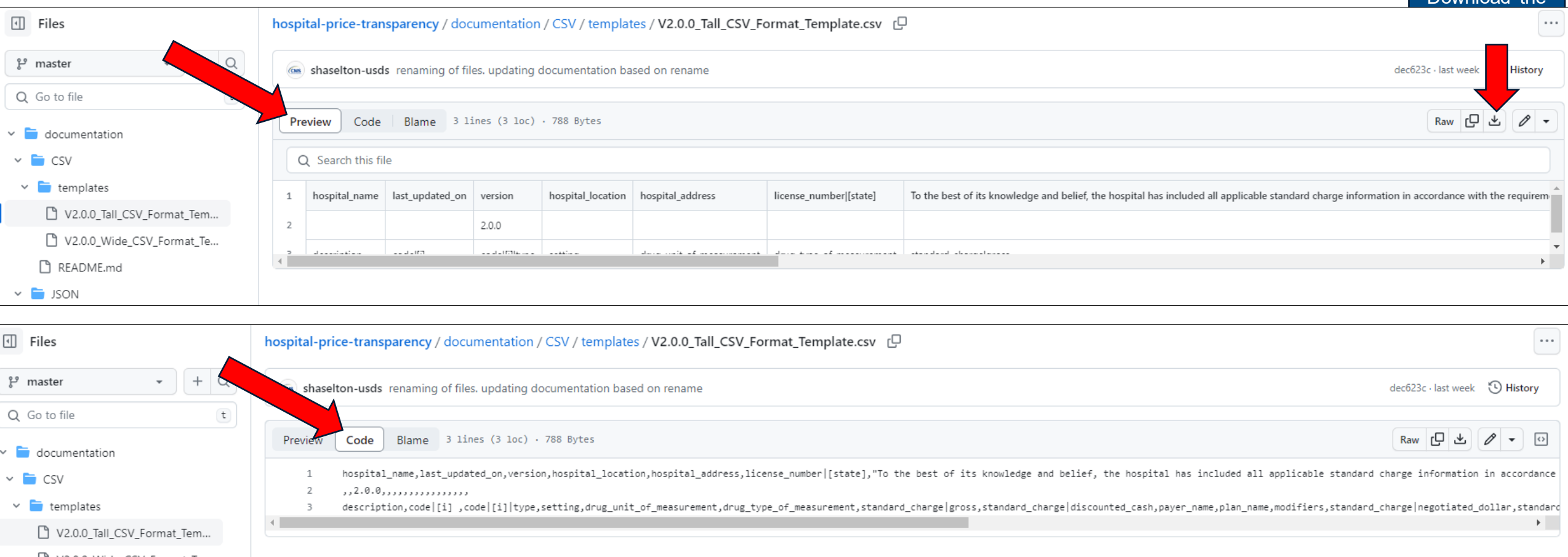

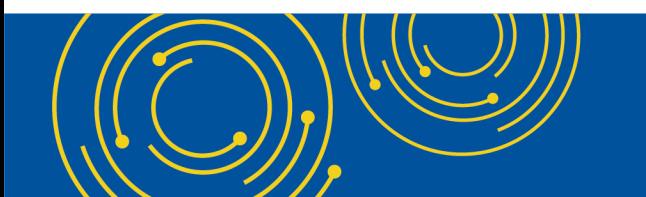

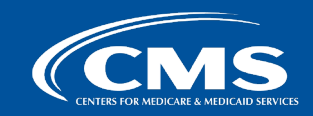

Download the

### **Accessing Examples Step 1: Select "examples" from homepage**

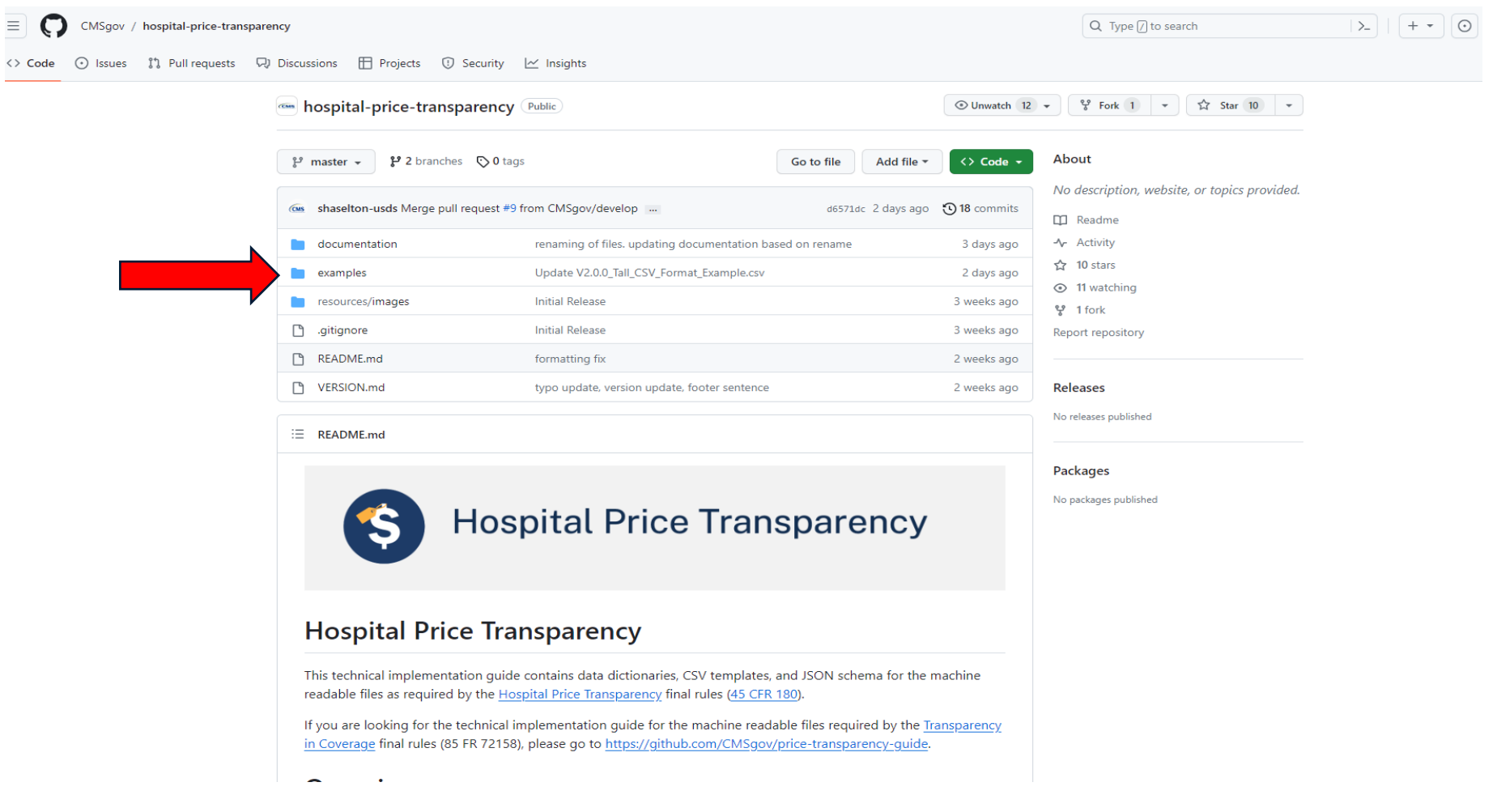

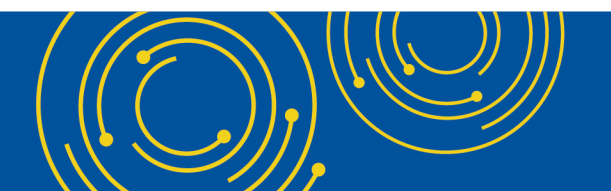

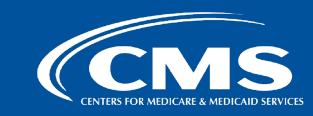

## **Accessing Examples Step 2: Select "CSV" or "JSON"**

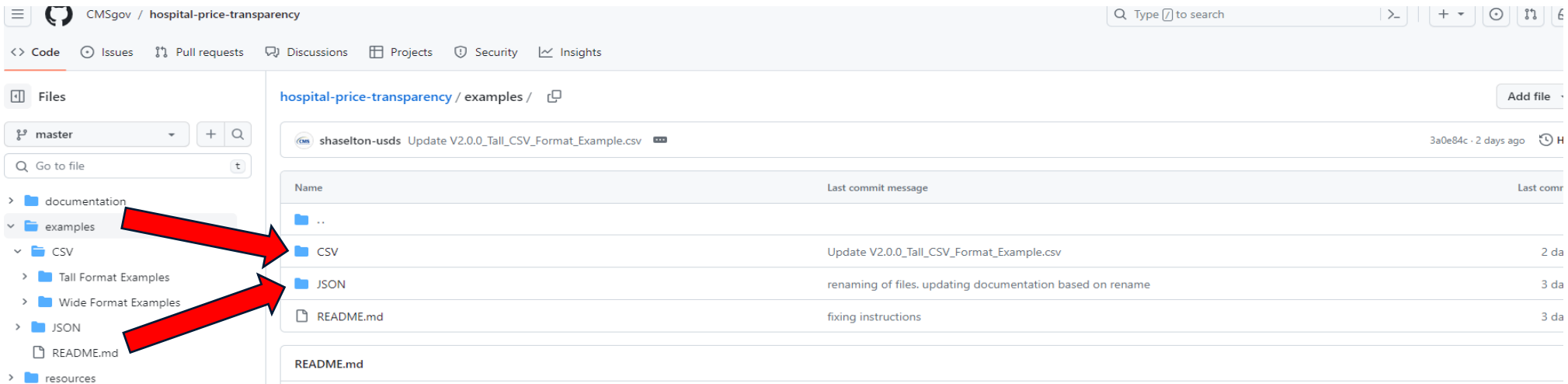

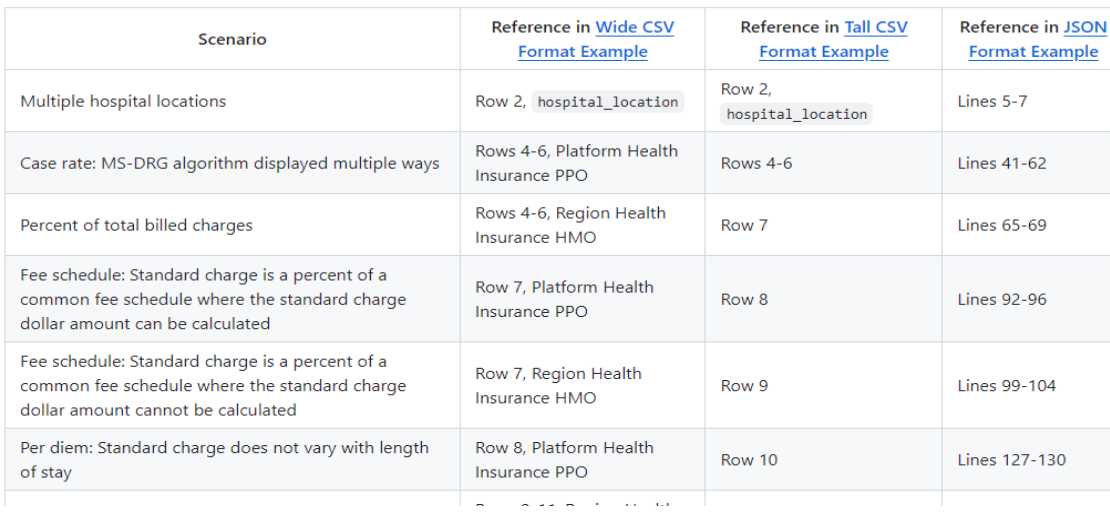

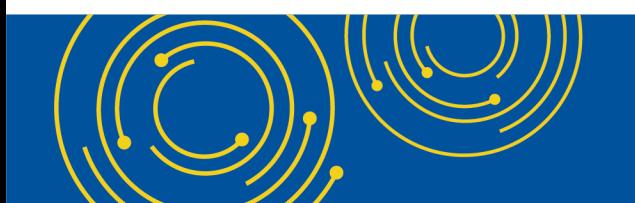

**9** .gitignore README.md VERSION.md

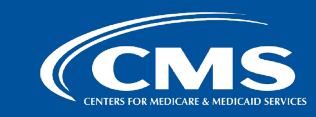

## **Accessing Examples Step 3: For CSV, select "Tall" or "Wide"**

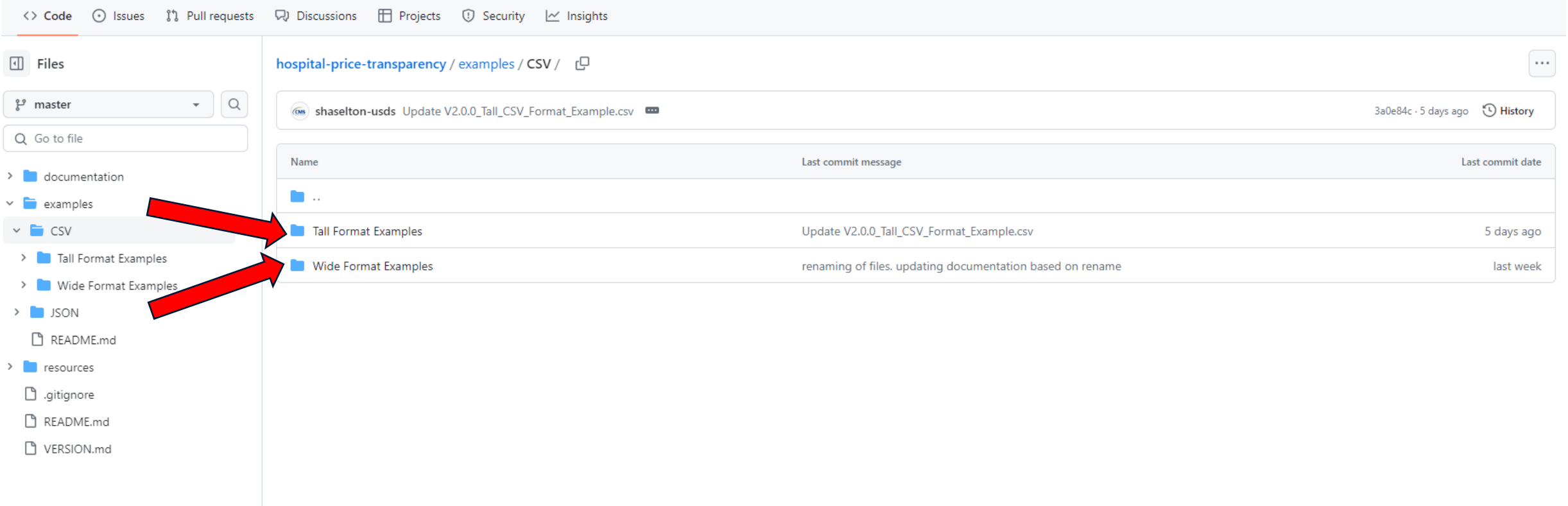

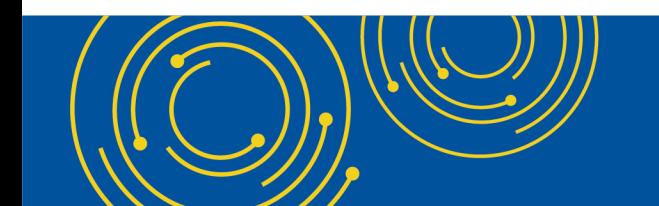

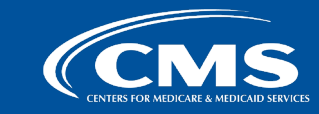

## **Accessing Examples Step 4: Once you have selected the desired format, select the example file**

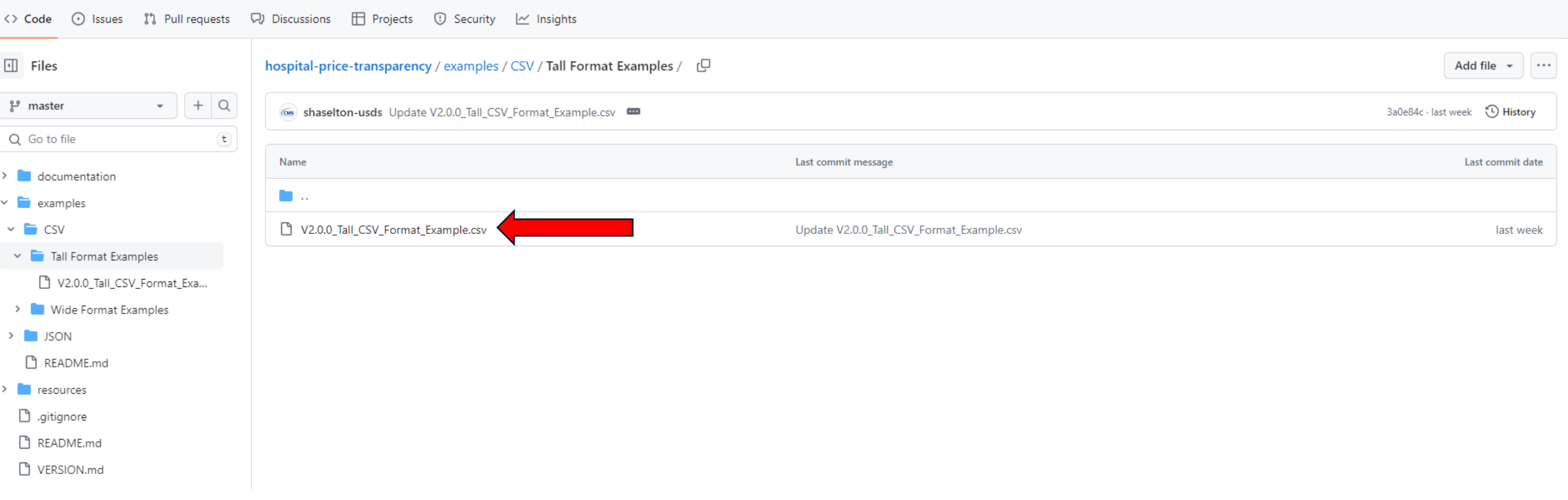

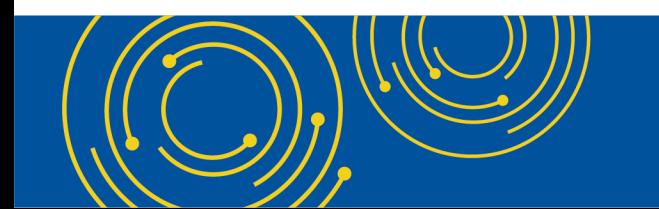

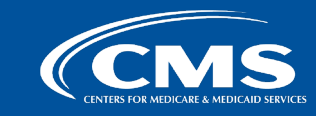

# **Accessing Examples**

### **Step 5: Once you have selected the desired format, you can view the example on GitHub in "Preview" view, "Code" view, or download the example in a separate file.**

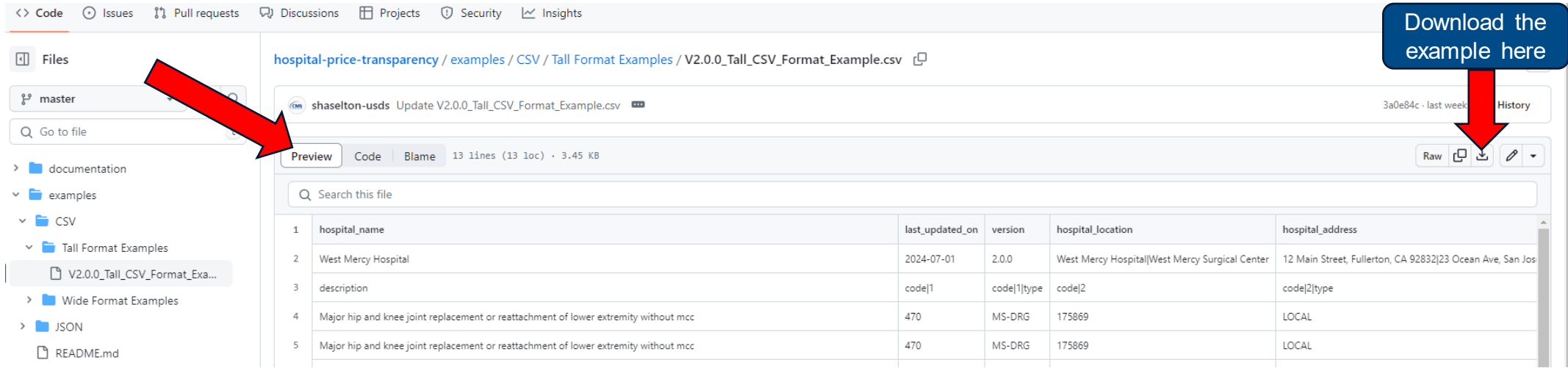

#### <> Code <a> Itssues <a>
11</a>
11</a>
Projects <a>
02</a>
Security <a>  $\Box$  <a>
Discussions <a>
<a>
Enterty <a>
O</a>
Security <a>
Code <a>
Code <a>
Code <a>
Code <a>
Code <a>
Code <a>
Code <a>
Code <a>
Code <a>
Code <a>
C

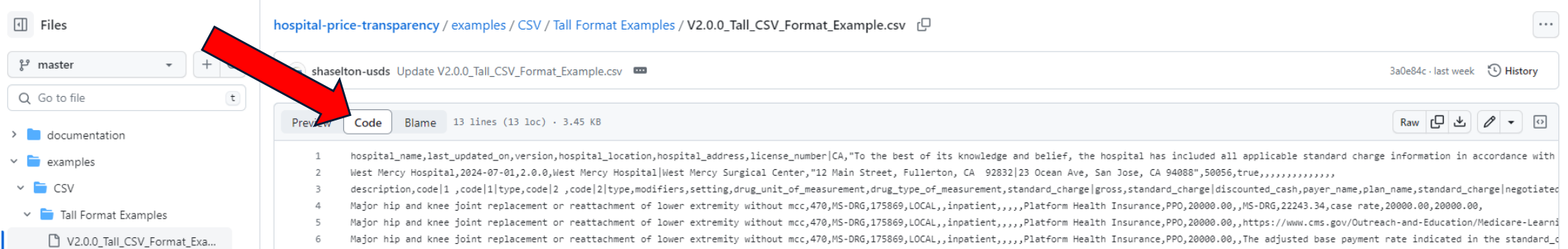

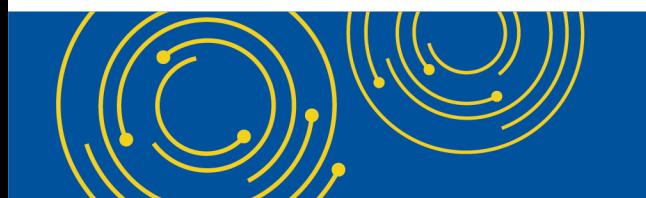

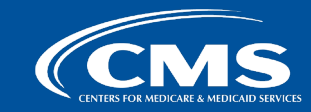

# **How to Access and Start a Discussion**

**Step 1: From any page in the GitHub, select "Discussions" at the top to view discussions**

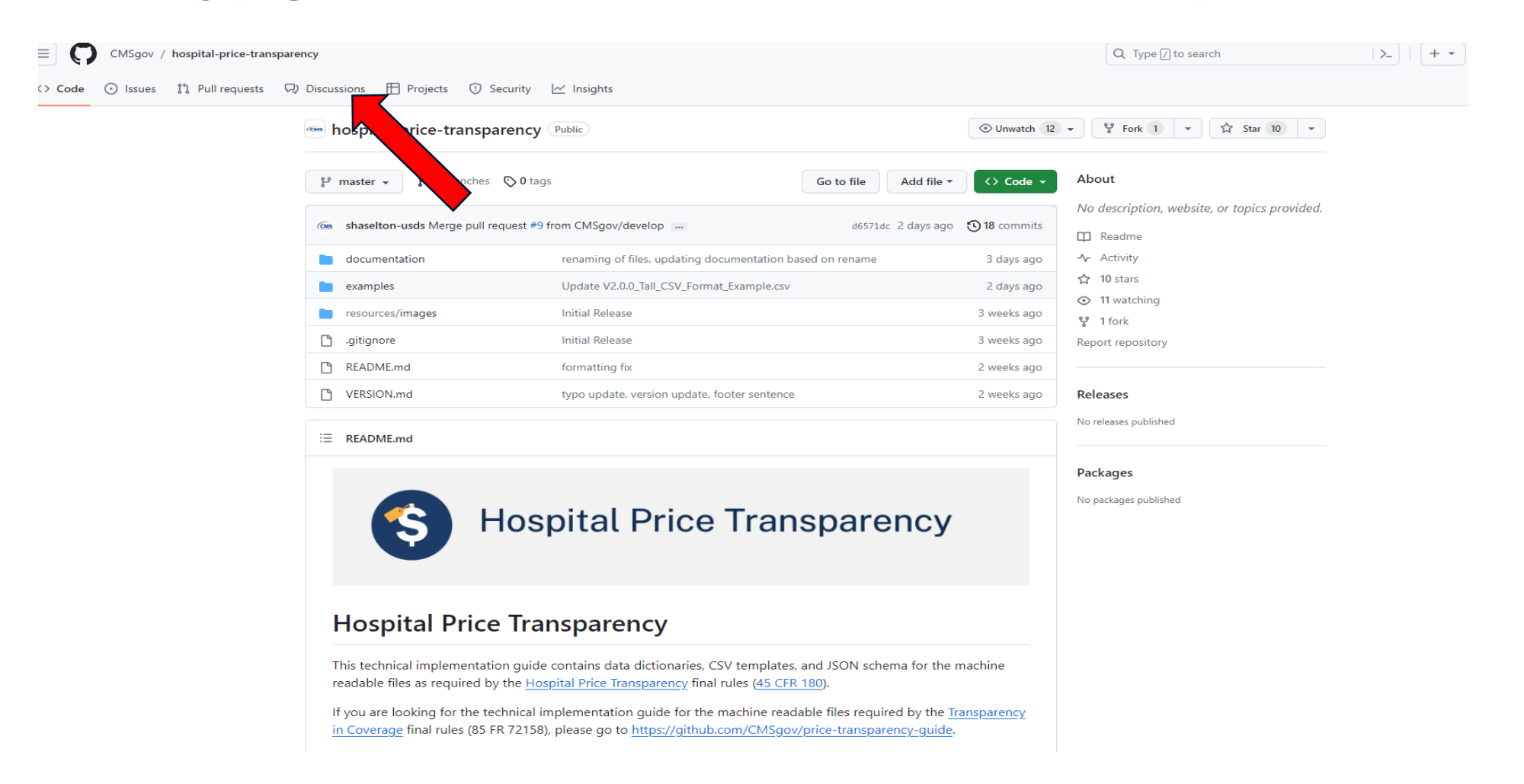

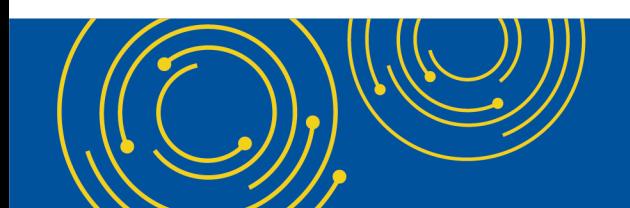

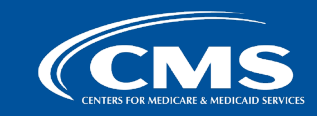

**40**

## **How to Access and Start a Discussion Step 2: To start a new discussion, select "New discussion"**

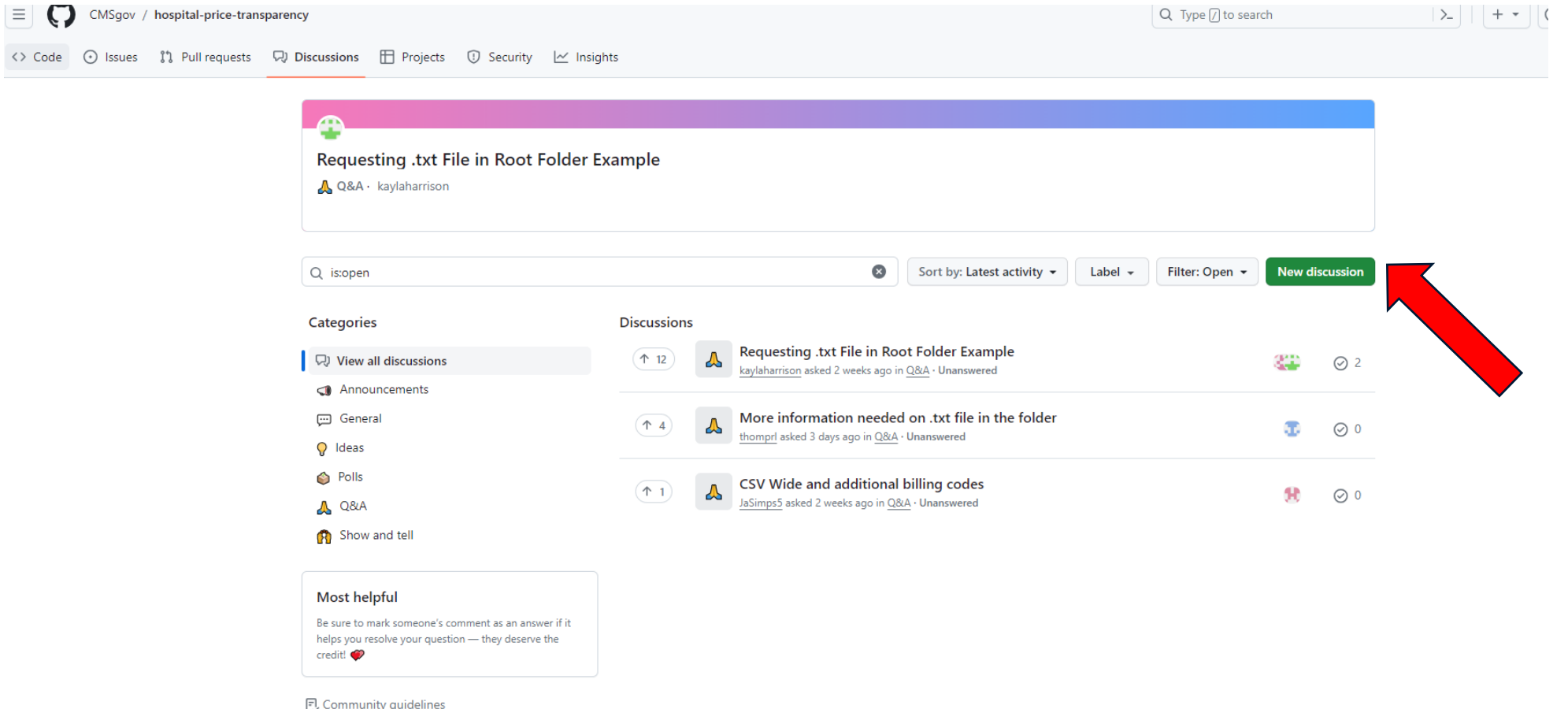

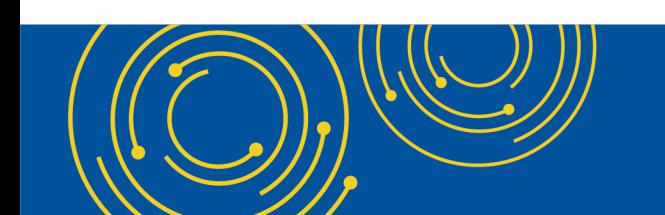

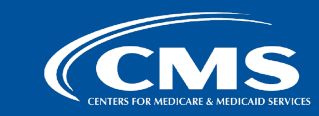

# **How to Access and Start a Discussion**

**Step 3: Select a discussion category and enter in the discussion information**

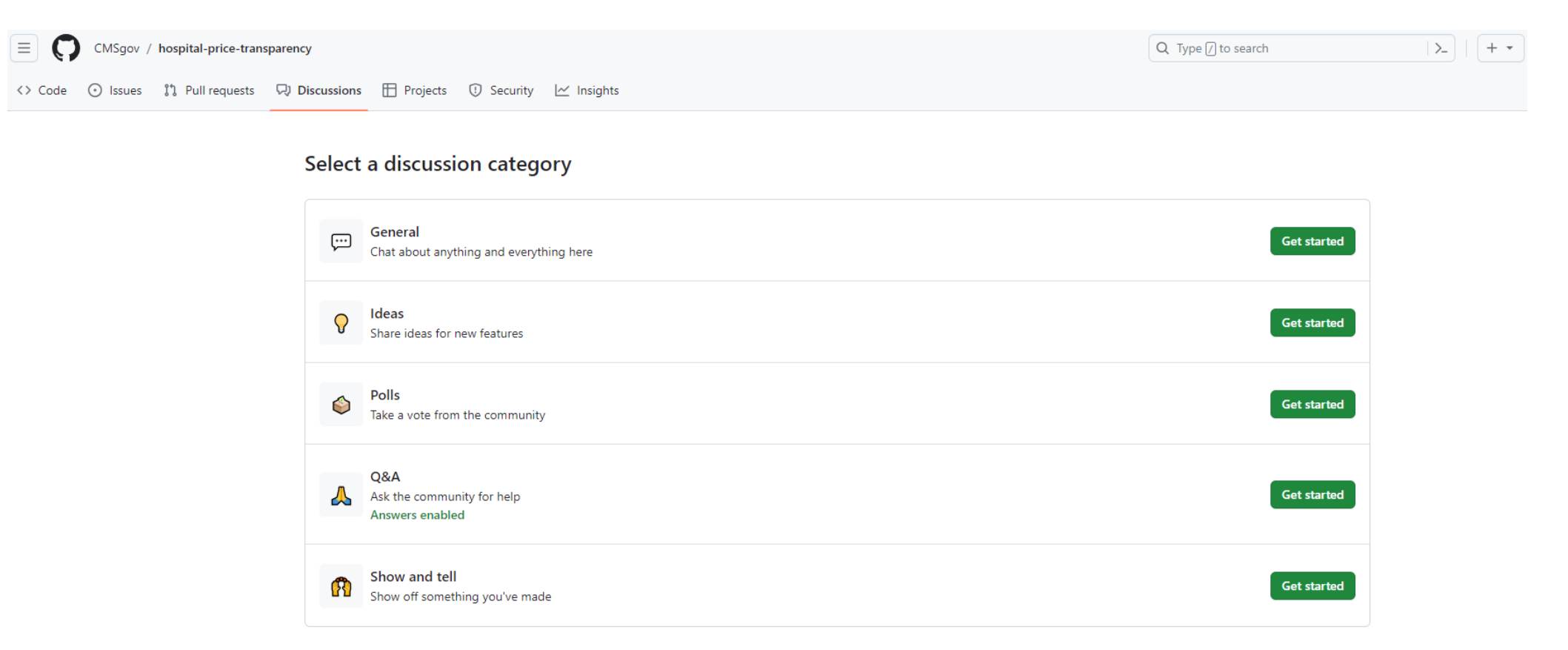

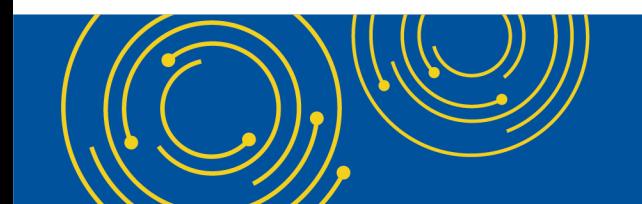

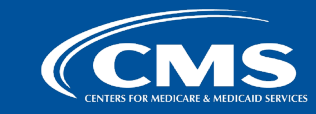

# **Appendix C - Examples**

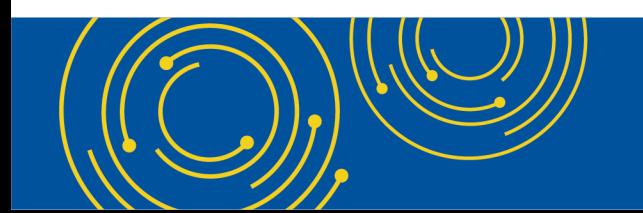

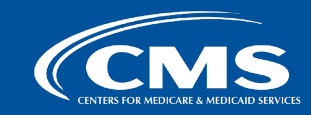

# **CMS Templates and Data Dictionary are in CMS GitHub**

**CMS templates are downloadable from GitHub: [https://github.com/CMSgov/hospital-price](https://github.com/CMSgov/hospital-price-transparency/tree/master/documentation/CSV/templates)[transparency/tree/master/documentation/CSV/templates](https://github.com/CMSgov/hospital-price-transparency/tree/master/documentation/CSV/templates)**

• Templates are pre-populated with headers, template version (2.0.0) and the required affirmation statement.

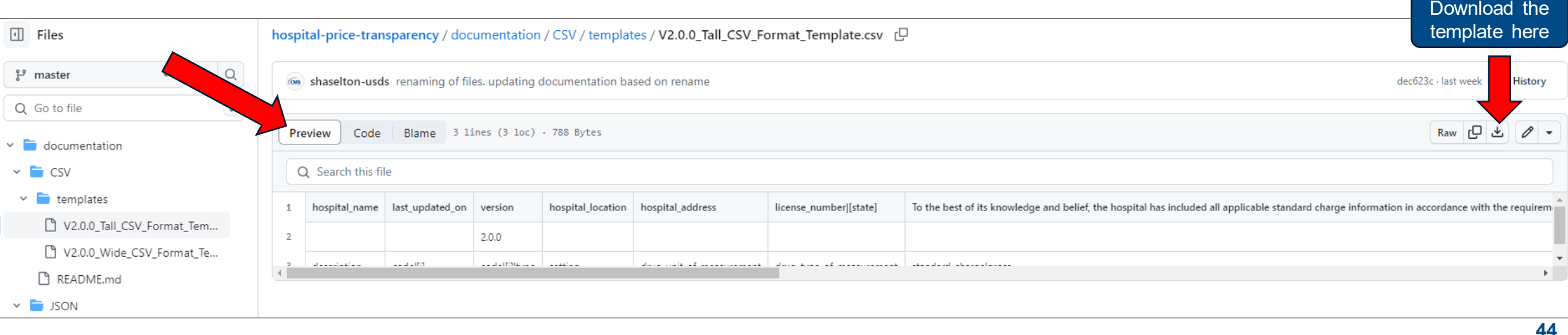

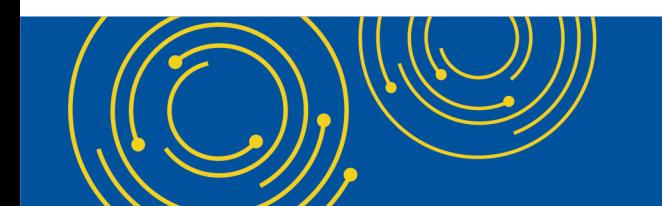

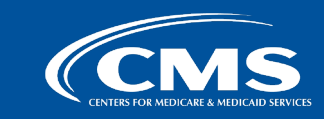

# **Data Dictionary Example: Using Pipes for Encoding Valid Values**

### **Use "Pipes" to indicate a separation for different pieces of information in a single cell.**

• Example: your hospital's standard charges apply to multiple hospital locations/addresses

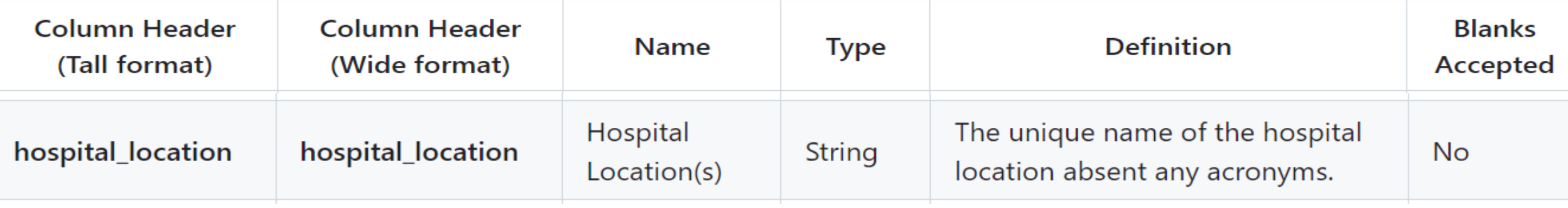

### **Data Dictionary Instructions**

### **CSV MRF Implementation**

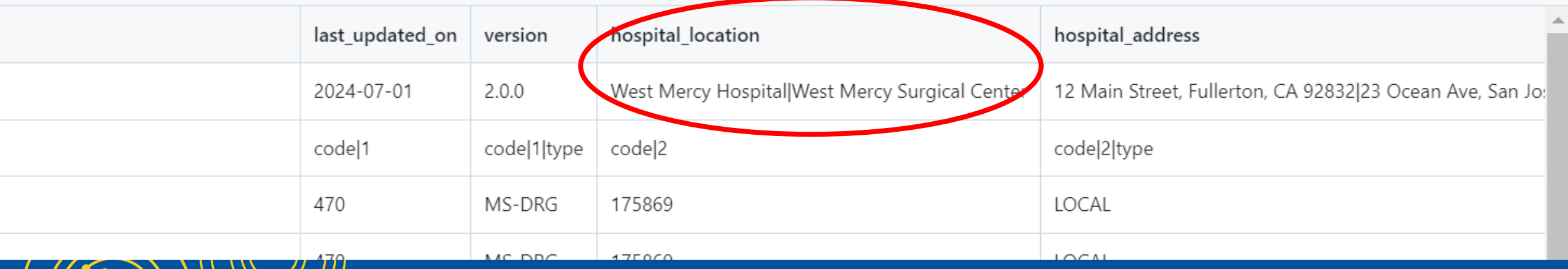

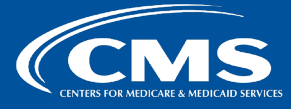

# **Data Dictionary Example: Use of Pipes and Brackets in Headers**

### **Brackets signal that you must supply relevant information**

Example: Hospital license number

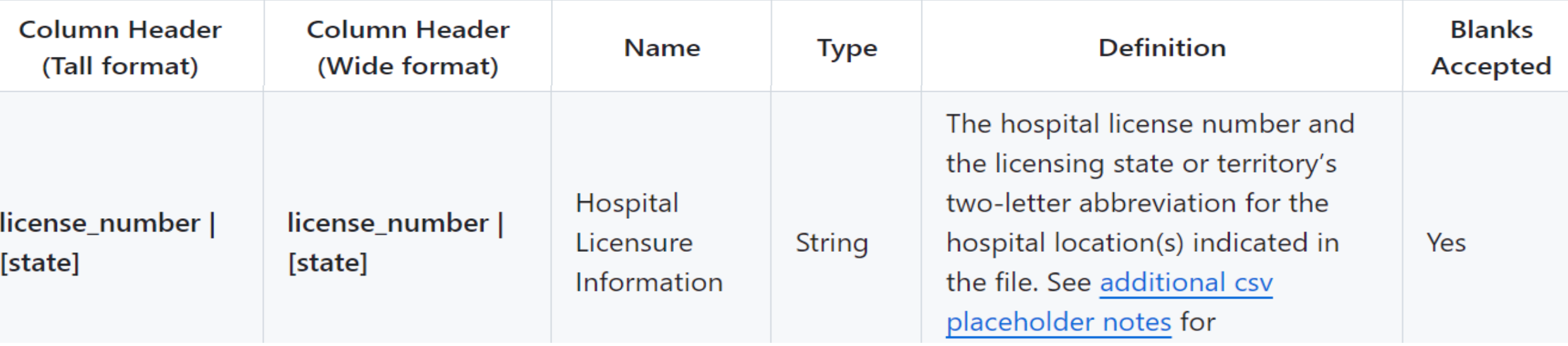

### **Data Dictionary Instructions**

### **CSV MRF Implementation**

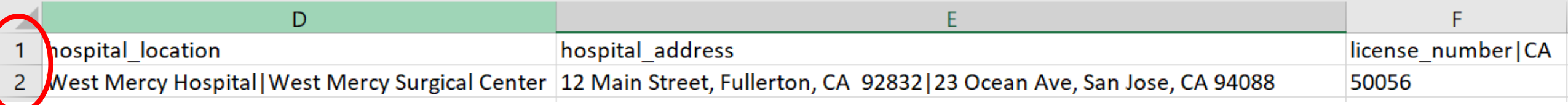

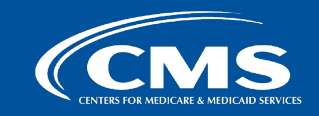

# **Data Dictionary Example: Required Affirmation Statement**

### **You must include and affirmation statement in the MRF and encode either "true" or "false"**

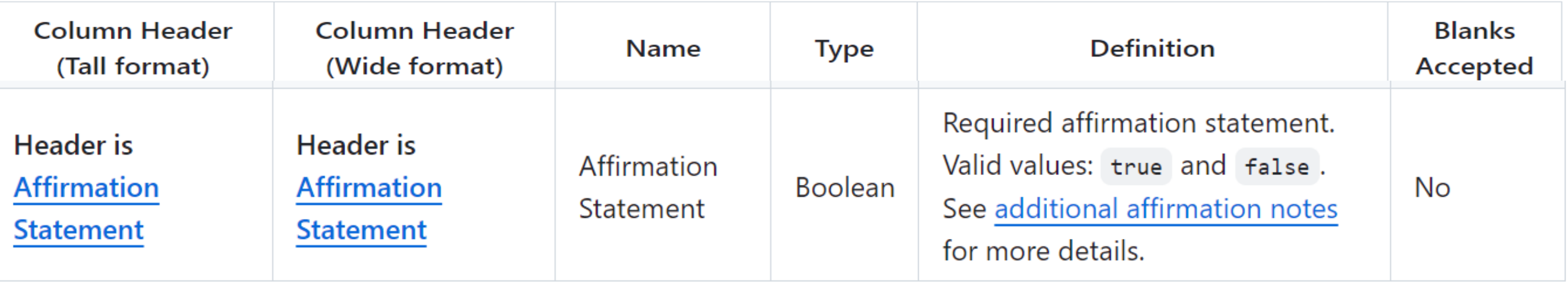

### **Data Dictionary Instructions**

### **CSV MRF Implementation**

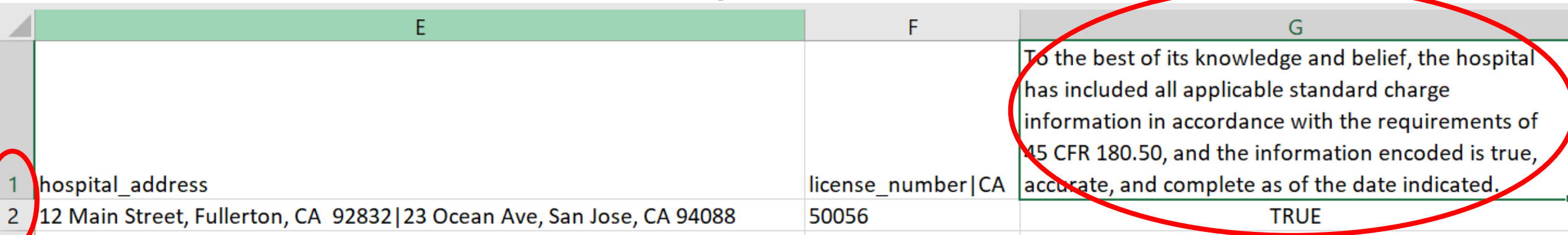

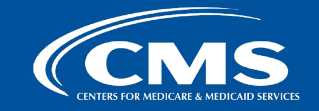